# **UniFLEX**® **Utilities** Package II

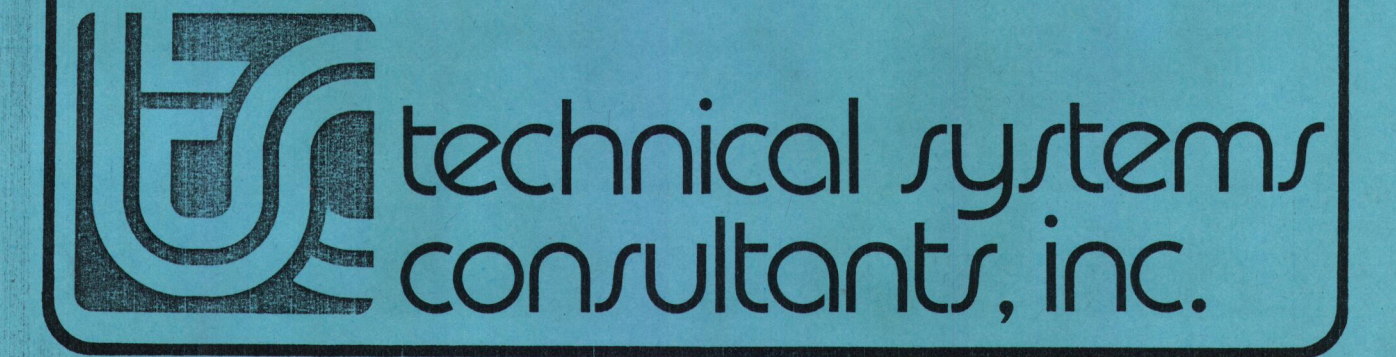

-<br>-<br>-

# UniFLEX® Utilitier Package II

 $\bullet$ 

 $\bullet$ 

 $\bullet$ 

 $\bullet$ 

 $\bullet$ 

 $\bullet$ 

 $\bullet$ 

 $\bullet$ 

 $\bullet$ 

COPYRIGHT © 1984 by Technical Systems Consultants, Inc. 111 Providence Road Chapel Hill, North Carolina 27514 All Rights Reserved

® UniFLEX registered in U.S. Patent and Trademark Office.

# MANUAL REVISION HISTORY

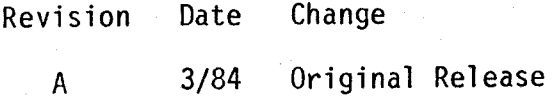

# COPYRIGHT INFORMATION

This entire manual is provided for the personal use and enjoyment of the purchaser. Its contents are copyrighted by Technical Systems Consultants, Inc., and reproduction, in whole or in part, by any means is prohibited. Use of this program and manual, or any part thereof, for any purpose other than single end use by the purchaser is prohibited.

# **DISCLAIMER**

The supplied software is intended for use only as described in this manual. Use of undocumented features or parameters may cause unpredictable results for which Technical Systems Consultants, Inc. cannot assume responsibility. Although every effort has been made to make the supplied software and its documentation as accurate and functional. as possible, Technical Systems Consultants, Ince will not assume responsibility for any damages incurred or generated by such materiale Technical Systems Consultants, Inc. reserves the right to make changes in such material at any time without notice.

# Introduction

 $\bullet$  ,  $\bullet$  ,  $\bullet$  ,  $\bullet$ 

 $\bullet$ 

 $\bullet$ 

 $\begin{array}{c} \bullet \\ \bullet \\ \bullet \end{array}$ 

 $\bullet$ 

 $\bullet$ 

 $\bullet$ 

0

0

 $\bullet$ 

 $\bullet$ 

 $\bullet$ 

 $\bullet$ 

 $\bullet$ 

 $\bullet$ 

₿

 $\bullet$ 

The UniFLEX® Utility Package II contains close to thirty utilities for use under the UniFLEX Operating System. These utilities range i function from dynamically displaying resource activity of the operating system to executing commands at <sup>a</sup> specified date or time to an enhanced shell program. The manual contains a complete description of each command, and the disk contains "help" files for most commands (for all those not residing in the directory "/etc").

The user may want to take this manual apart and insert the pages into the "UniFLEX™ Utility Commands" section of the operating system manual. The utilities appear in alphabetic order. The documentation for each utility begins on <sup>a</sup> right-hand page.

The standard procedure for copying the utilities to the system disk is to use the "insert" command, which is supplied on the master disk. If <sup>a</sup> user does not want all the utilities on the system disk, the recommended procedure is to use the "insert" command, then to delete the files that are not needed.

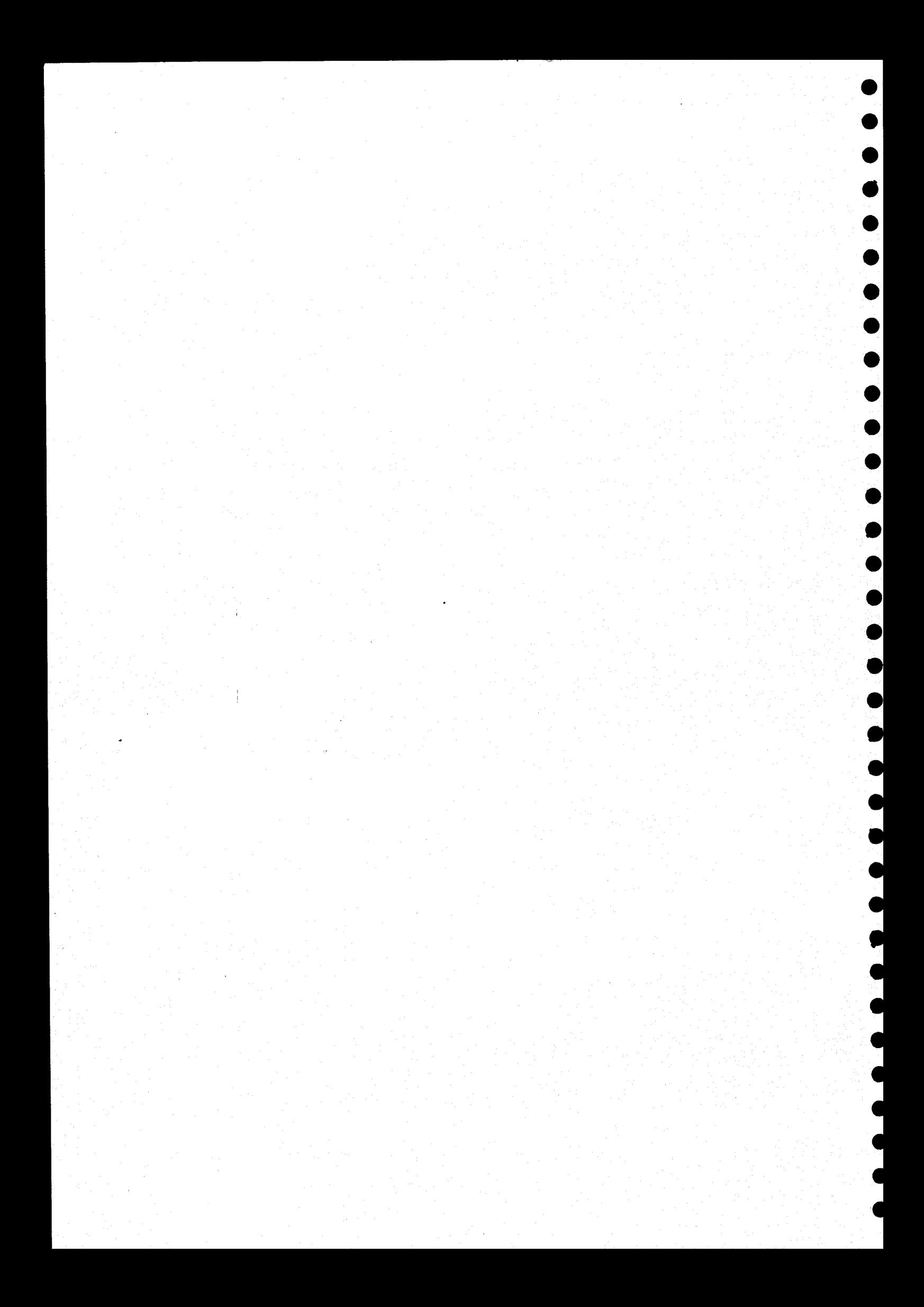

# Syntax Conventions

manual. The following conventions are used in syntax statements throughout th

- I. Items that are not enclosed in angle brackets,  $\leq$  and  $\geq$ , or square brackets, (' and ']', are "keywords" and should be typed as shown.
- 2. Angle brackets,  $\leq$  and  $\geq$ , enclose descriptions which the user must replace with <sup>a</sup> specific argument. Expressions enclosed only in angle brackets are essential parts of the command line. For example, in the command

#### newuser <user\_name>

the name of <sup>a</sup> user must be specified in the place indicated by <user\_name>.

- 3. Square brackets, '[' and ']', indicate optional items. These items may be omitted if their effect is not desired.
- 4. The underscore character,  $\sim$ , is used to link separwords that describe one term, such as "user" and "name
- 5. Characters other than spaces that are not enclosed in angl brackets or square brackets must appear in the command line as they appear in the syntax statement.
- If the word "list" appears as part of <sup>a</sup> term in <sup>a</sup> syntax statement, that term consists of one or more of the elements. described by the rest of the term, separated by spaces. For example, the term

# <user\_name\_list>

represents <sup>a</sup> list of user names.

.

 $\bullet$ 

 $\bullet$ 

 $\bullet$ 

 $\bullet$ 

 $\bullet$ 

 $\bullet$ 

 $\bullet$ 

 $\bullet$ 

 $\bullet$ 

 $\bullet$ 

 $\bullet$ 

 $\bullet$ 

 $\bullet \bullet \bullet$ 

 $\bullet$ 

Some utilities support optional features, known as options, which alter the effect. of the command. Options consist of either <sup>a</sup> single character or <sup>a</sup> single character, followed by an equals sign, '=', followed by an argument. An "option string" is a plus sign followed by one or more options. An option string may contain any number of single-character options but only one option which takes an argument. An option requiring an argument must be the last option in an option string. Thus, the command line must .  $\texttt{contain}$  a separate option string for each option requiri an argument. It may or may not contain <sup>a</sup> separate option string for each single-character option.

The following are valid option strings:

# tabcdefg +abc=<arg>

The following are not valid option strings:

+abc=<arg>de +a=<arg>b=<arg>

Unless specifically stated in the documentation about <sup>a</sup> particular command, option strings may appear anywhere on the command line after the command name.

D.

Ĵ.

j.

 $\bullet$ 

 $\blacktriangleright$ 

Many common terns appear (often as abbreviations) in more than one syntax statement. The manual does not explain these terms each time they appear. However, the following table describes each one.

Table 1. Common Terms Used in Syntax Statements.

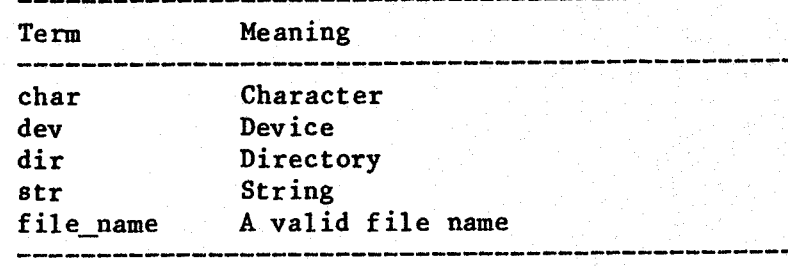

# Command Summaries for Utilities Package II

34

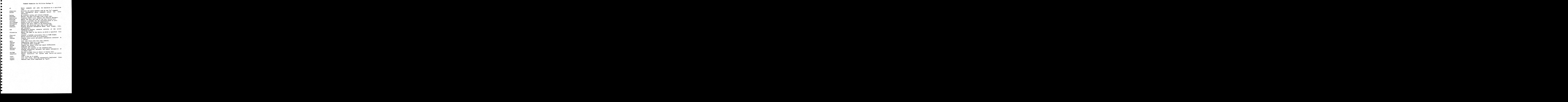

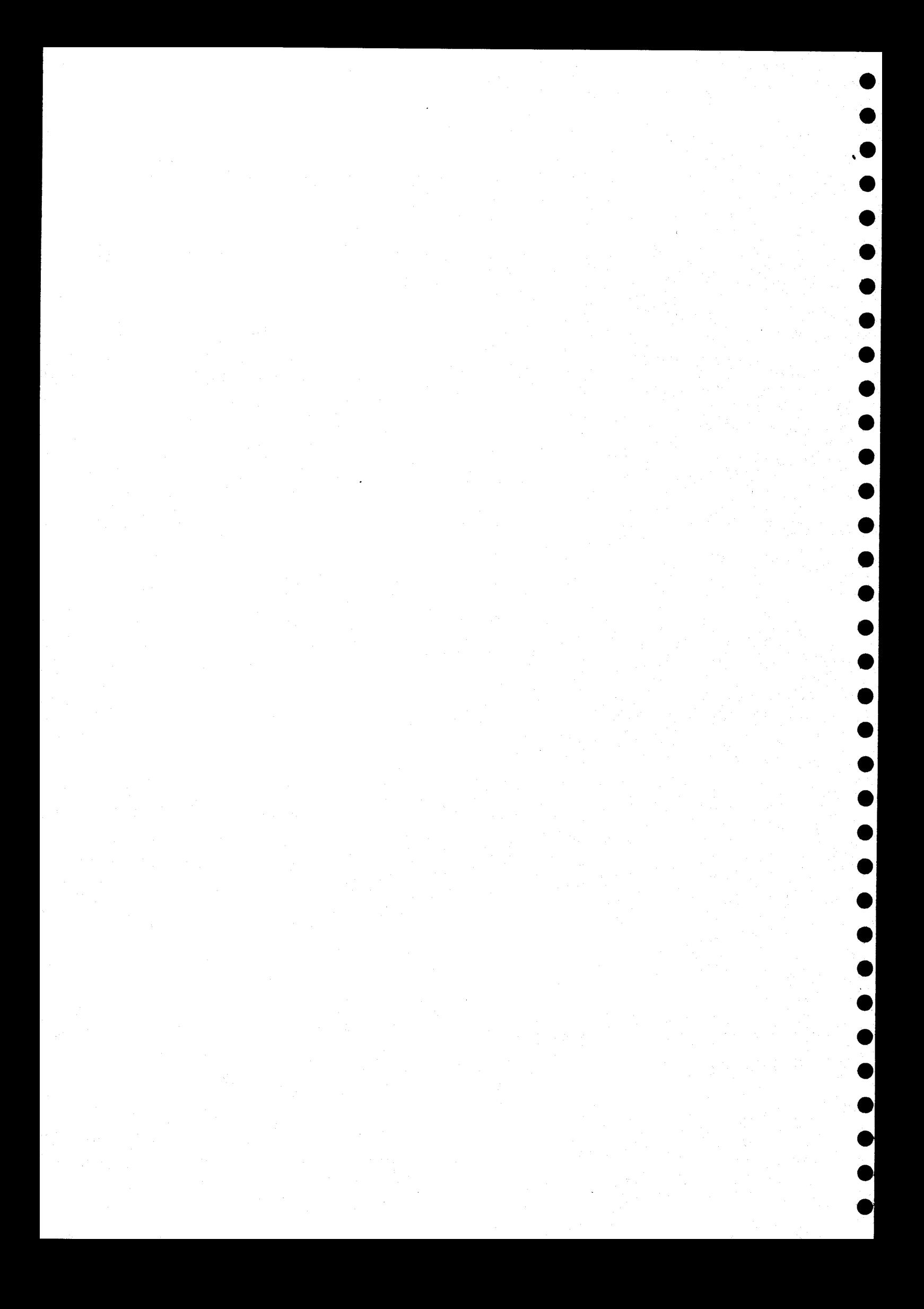

# Syntax Summaries for Utilities Package II

```
at <when> [+bdmrwx]
/etc/atexecute [+krs]
atinfo [+hp]
backup <dev_name> [<file_name_list>] [+abdlnptABCLRT]
basename <path_name> [<suffix>]
basicerror <number_list>
boottime
calendar [<month>] [<year>]
/etc/crt_termcap <ttycap_file> <ttyassoc_file> <termcap_file>
dircompare <dir_1> <dir_2>
dirname <path_name>
diskinfo <device_name> [<device_name_list>]
dsd [<sleep_time>]
filedevice <file_name> [<file_name_list>]
flex-rel <br />
UniFLEX_file_name> <FLEX_file_name>
keep <file_name> [<file_name_list>] [+pq]
 libinfo <library_name> [<library_name_list>] [+emM]
 more [<file_name_list>]
 newuser [<user_name>]
 nshell [<+abclnvx>] [<argument_list>]
 objcmp <file_name_1> [<file_name_2>] [+cq]
 pack [<infile_name>] <outfile_name>
 pwfcheck [<file_name>] [+nw]
 relinfo <file_name> [<file_name_list>] [+ehrs]
 strings [<file_name_list>]
 swapstats
 trail <file_name> [+flns]
 unique [<file_name_list>] [+d]
 unpack <infile_name> [<outfile_name>]
```
 $\begin{array}{|c|c|}\n\hline\n\bullet\hspace{-2.2pt}&\bullet\hspace{-2.2pt}\\
\bullet\hspace{-2.2pt}&\bullet\hspace{-2.2pt}&\bullet\end{array}$ 

 $\bullet$ 

 $\bullet$ 

 $\bullet$ 

**O** 

 $\bullet$ 

 $\bullet$ 

lo

 $\bullet$ 

 $\bullet$ 

 $\bullet$ 

 $\bullet$ 

 $\bullet$ 

 $\bullet$ 

 $\bullet$ 

 $\bullet$ 

 $\bullet$ 

 $\bullet$ 

 $\bullet$ 

 $\bullet$ 

 $\bullet$ 

 $\bullet$  $\overline{\bullet}$ 

 $\bullet$ 

 $\bullet$ 

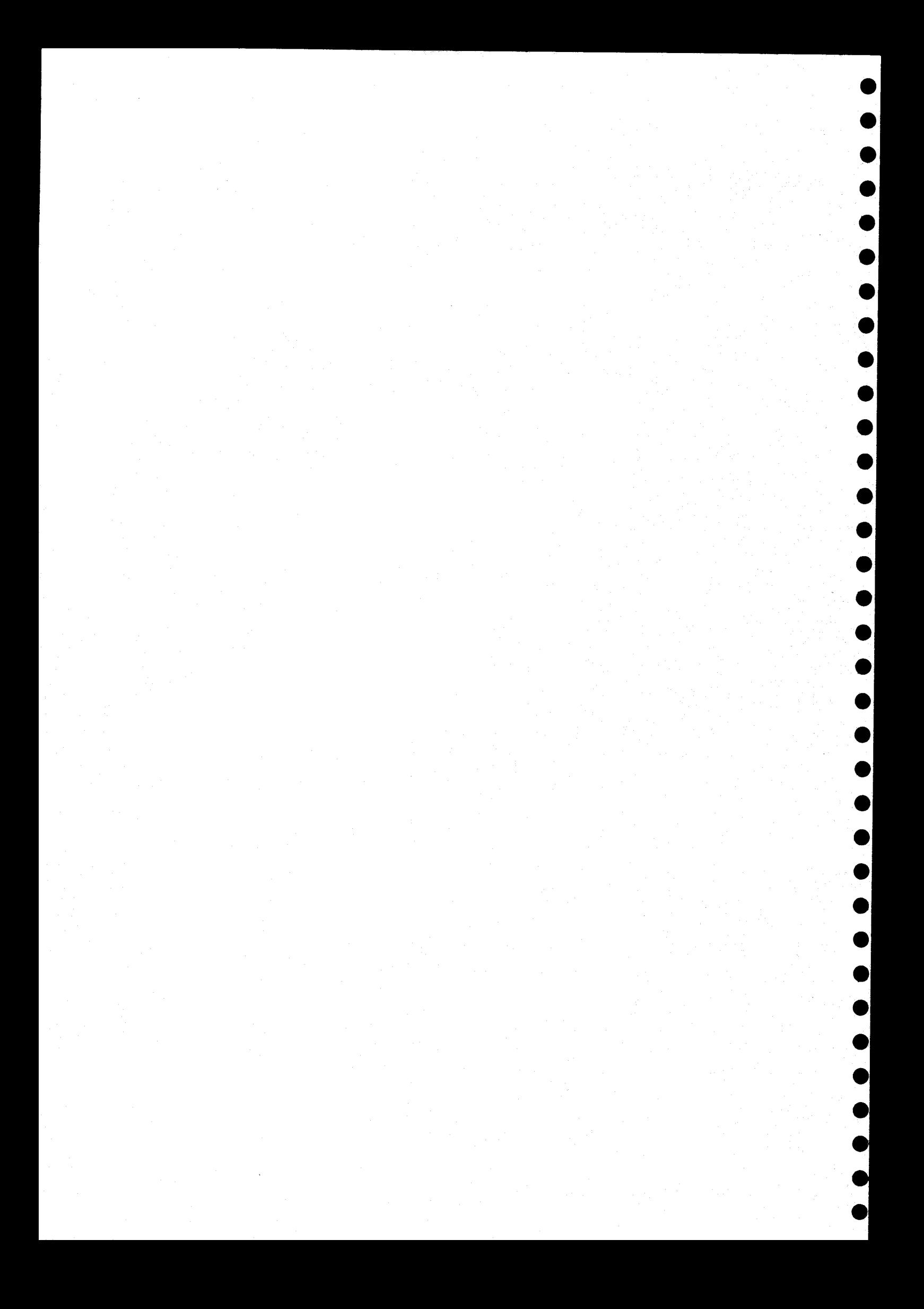

at

Submit commands for execution at a later date and time.

#### SYNTAX

at <when> [+bdmrwx]

# **DESCRIPTION**

The "at" command submits commands read from standard input for execution at a later date and time, which are specified by the <when> argument. If standard input is <sup>a</sup> terminal, the prompt "at>> "is issued to standard error, requesting another line. To stop entering lines, the user must type the end-of-file character (control-D) as the first character of. <sup>a</sup> line.

#### Arguments

 $\bullet$  ,  $\bullet$  ,  $\bullet$  ,  $\bullet$  ,  $\bullet$  ,  $\bullet$  ,  $\bullet$  ,  $\bullet$  ,  $\bullet$  ,  $\bullet$  ,  $\bullet$  ,  $\bullet$ 

 $\bullet$ 

 $\bullet$ 

 $\bullet$ 

 $\bullet$ 

 $\bullet$ 

 $\bullet$ 

 $\bullet$ 

 $\bullet$ 

 $\bullet$ 

 $\bullet$ 

 $\bullet$ 

 $\bullet$ 

<when> The date and time to execute the commands.

Format for Arguments

<when> [<time>] [<time>] <date> [<time>] <day> now

The <time> parameter may be of the form <hh>:[<mm>] where <hh> is the hour number (0 through 23 inclusive), and <mm> is the minute number (0 through 59 inclusive, 0 by default). A twenty-four hour clock is assumed unless the user appends "am" or "pm" (or "AM" or "PM") to the <time> parameter (in which case the hour number <hh> must be between <sup>1</sup> and 12 inclusive). The <time> parameter may also be a keyword which describes the time of day (see Keywords). If the <time> parameter is omitted, 00:00 (midnight) is assumed.

The <date> parameter may be of the form [<mm>/]<dd> or <dd>[.<mm>] or [<mm>-]<dd> where <mm> is a number representing the month of the year (1 through <sup>12</sup> inclusive) and <dd> is <sup>a</sup> number representing the day of the month (1 through 31 inclusive, see NOTES). If the month <mm> is omitted, it defaults to the next month if both the day of the month <dd> and time <time> have passed in the current month or to the current month if they have not. The <date> parameter may also be of the form <month> <dd> or <dd> <month> where <month> is a keyword describing a month of the year (see Keywords), and <dd> is a number between 1 and 3 inclusive.

(continued)

at-l

The <day> parameter is <sup>a</sup> keyword describing <sup>a</sup> day of the week (see Keywords). The keyword "now" requests execution as soon as possible.

# Keywords

A keyword is recognized by any sequence of adjacent characters<br>beginning with the first character, that is unique to that keyword. For example, "su", "sun", "sund", "sunda", and "sunday" are all recogni as the keyword "sunday". However, "s" is not, since two other keyword<br>"september" and "saturday", also start with that sequence.

Keywords known to "at" are

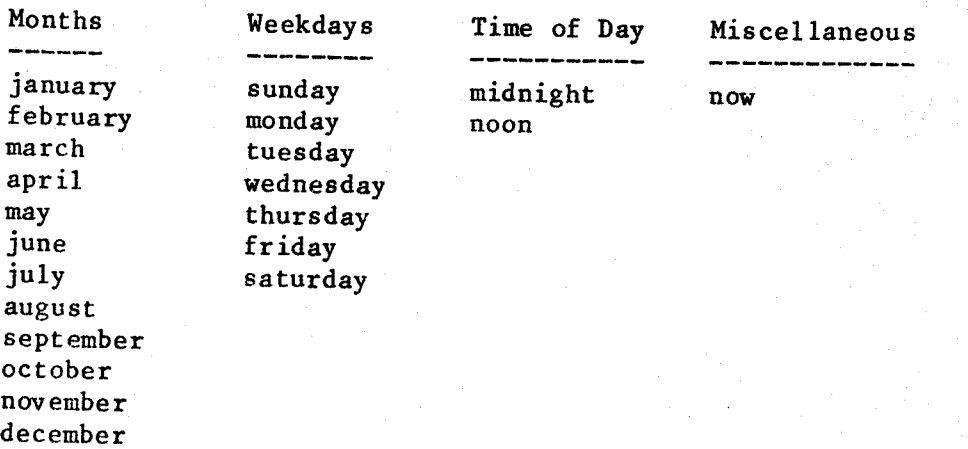

# Options Available

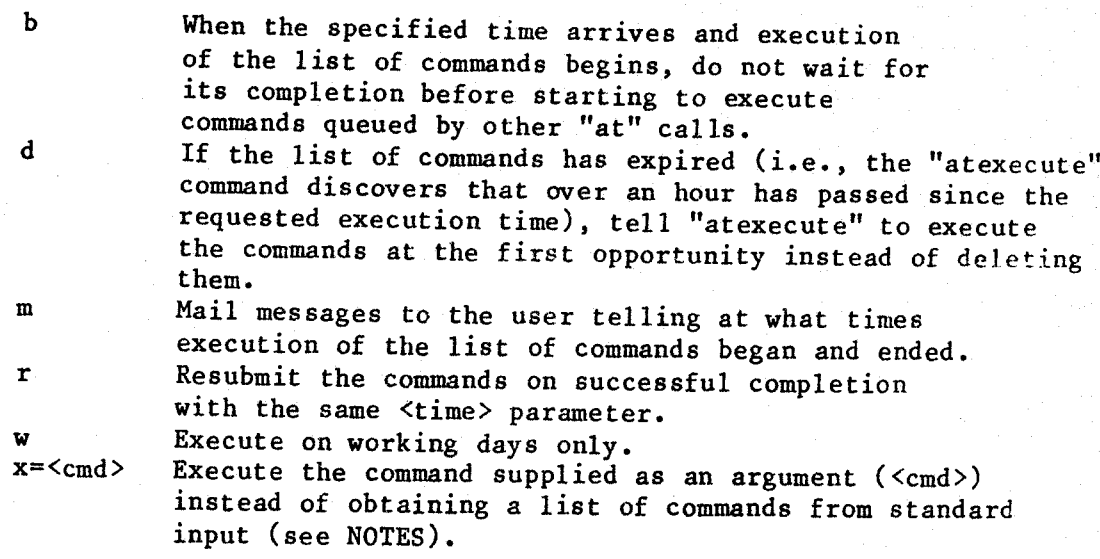

# EXAMPLES

 $\bullet$ 

 $\begin{array}{c} \bullet \\ \bullet \end{array}$ 

 $\bullet$ 

 $\bullet$ 

1. at 5:00pm wednesday <wed\_cmnds

2. at

3. at 8:am "+rwmx=shell startday"

The first example submits commands for execution at 5:00 P.M. on a Wednesday. The commands are read from the file "wed\_cmnds".

The second example submits commands for execution at midnight. These commands are read from standard input. If standard input is a terminal the prompt "at>>" requests the next command in the list being submitted. The user must type an end-of-file character as the first character on the line in order to end the list.

The third example submits the command "shell startday" for execution at 8:00 A.M. on working days only and requests that the command be resubmitted upon successful completion (the. quotation marks are necessary because of the space character embedded in the command). This example sends timestamps to the user through the system mail when the command begins and when the command successfully ends.

#### NOTES

- . The 'time parameter <when> is the next occurrence of that time. For example, the command "at 14:00 1" should be tead as "at the next 14:00 hours on the first of <sup>a</sup> month" instead of as "on the next first of the month at 14:00 hours." Notice the difference in meaning if it is currently noon on the first of the month.
- . If the user types <sup>a</sup> keyboard. interrupt (control-C), the commands being submitted by "at" are discarded, and control returns to the calling procedure (usually the shell program).
- . If the argument to the 'x' option contains a space or any other character which has special meaning to the shell program (such as the matching characters, the pipe symbol, or the symbols for I/ redirection), the user must enclose the option string which contains the "x" option in quotation marks (see the third example). command.
- . I£ the user represents <sup>a</sup> day of the month with <sup>a</sup> number that is greater than the largest day of that month, "at" interprets it as the last day of the month. For example, "2/31" always refers to the last day of February.
- . If <sup>a</sup> list of submitted commands expires (the requested execution time passes by more than an hour and the "d° option has not been requested) and the "r° option has been requested, the list of commands is not executed, but is resubmitted with the same <time> parameter as though it had been executed.

ERROR MESSAGES at error: Unknown option: <char> <sup>The</sup> option <char> is not known to "at" (see SYNTAX and Optic<br>Available). Available). at error: Unrecognizable string: <str> The characters <str> could not be deciphered by "at" (see Format of Arguments). at error: Ambiguous string: <str>

The characters <str> are not unique to one keyword (see Keywords).<br>at error: Invalid construction of date and time.

The date and time specified contain conflicting information (see Format of Arguments).

at error: Month number is out of range. The month number specified is less than <sup>1</sup> or greater than <sup>12</sup> (see Format of Arguments).

- at error: Day of month is out of range. The day of the month specified is less than <sup>1</sup> or greater than <sup>31</sup> (see Format of Arguments).
- at error: Hour number is out of range. The hour number specified is greater than <sup>23</sup> (see Format of Arguments).
- at error: Minute number is out of range. The minute number specified is greater than <sup>59</sup> (see Format of Arguments).
- at error: "AM" or "PM" with twelve hour clock only.<br>Either "AM" or "PM" was used with an hour number which was not<br>between 1 and 12 inclusive (see Format of Arguments).<br>at warning: 'r' option ignored with 'now' keyword.
- The repeat option  $r$  is ignored if the  $\tt time$  parameter is "now".<br>The commands are not resubmitted upon successful completion.<br>at warning:  $\sqrt{v}$  option ignored with 'now' keyword.
- The option that requests execution on working days only, 'w', is ignored if the time specification is "now".

at warning: restart /etc/atexecute The commands have been queued, but they cannot be successfully executed unless the "atexecute" command is run before the execution time arrives.

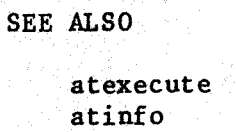

 $\bullet$ 

 $\begin{array}{c|c|c|c} \bullet & \bullet & \bullet \end{array}$ 

 $\bullet$ 

 $\bullet$ 

 $nshel1$   $shel1$ 

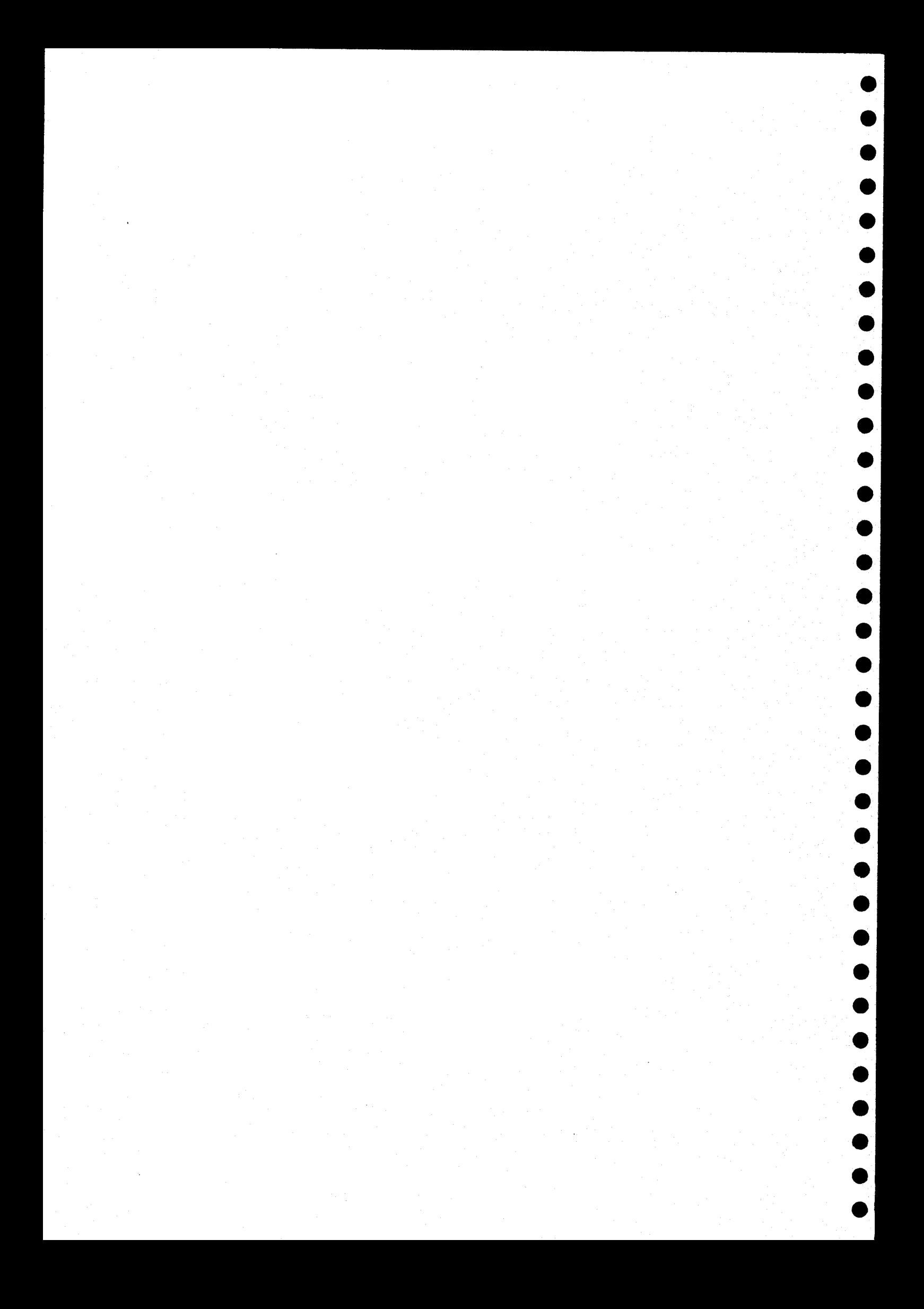

#### atexecute

Prepare the "at" subsystem for execution and initiate the "at daemon" that handles the lists of commands submitted by the "at" command.

SYNTAX.»

 $\bullet$ 

 $\bullet$ 

 $\bullet$ 

 $\bullet$ 

 $\bullet$ 

 $\bullet$ 

/etc/atexecute [+krs]

# <sup>|</sup> DESCRIPTION

The "atexecute" command initiates the handling of lists of commands that have been submitted through the "at" command. It first prepares the directory containing the lists submitted ("/usr/spooler/at"), then spawns the daemon, or continuous background task, that executes these lists.

The command fails if the system is in single-user mode. All expired lists of commands (those whose execution time has passed by more than one hour) that were submitted through "at" without the d'option are removed.

Options Available

- <sup>k</sup> Keep all lists of commands, including those which have expired.<br>
r Remove all lists of commands, regardless of the
- execution times.
- <sup>8</sup> Permit execution in single-user mode.

The "at daemon"

The "at daemon" (from now on referred to as the daemon) handles the execution of lists of commands submitted through the "at" command. It normally sleeps until an event occurs to indicate that there is normally sleeps ducle in these events are "alarm" interrupts, "hangup"<br>something for it to do. These the "alarm" command. interrupts, and interrupts from the "at" command.

The "alarm" and "at" interrupts indicate to "atexecute" that it must search the list of files containing lists of commands (called submitted files) to see if one is ready for execution. Any submitted file whose requested execution time has passed is ready for execution. If no file is ready for execution, the daemon computes the time until something will be ready to execute and sleeps for that amount of time. If at least one file is ready for execution, the daemon selects a file for execution.

## atexecute-2

If more than one file is ready to run, the daemon selects the files in<br>order of ascending execution time. If two or more files have the same requested execution time, the files submitted with the 'b' option are<br>selected before those submitted without it. Otherwise, the order of<br>selection is indeterminable.

Submitted files have names of the form "############A?" where each pound<br>sign, '#', is a digit (0-9), 'A' is the letter 'A', and '?' is any upper- or lowercase letter. Encoded in that file name are the requested<br>execution time and the execution flags. (The "atinfo" command decodes<br>that information.)

After a file has been selected for execution, the first number in its name is changed to its corresponding letter of the alphabet (e.g., 0<br>becomes  $A$ , 1 becomes  $B$ , etc.). A shell program is invoked to<br>process the selected command list. The daemon waits for the shell program to complete before selecting another file unless the file was<br>submitted with the 'b' option. When the shell ends, "atexecute" removes<br>the file and searches to see if any remaining files are ready for

If the daemon receives a "hangup" interrupt, it terminates gracefully as soon as possible. It terminates immediately if it is sleeping, but if it is currently executing a file, it waits until that file completes<br>before terminating. In all cases, the daemon immediately breaks the communication link between "at" and itself.

Format of the "holidays" File

The "at" daemon handles the "at" option 'w' (execute on working days only). The daemon looks for a file called "/usr/spooler/at/holidays".<br>If it does not find the file, the daemon assumes that all days of the week are working days and that there are no holidays. If it finds the<br>file "holidays", it expects it to contain a list of days of the week<br>which are not working days and a list of dates which are holidays.<br>The first line o

by spaces, naming the days of the week which are not working days. A maximum of five nonworking weekdays is accepted. (See "at" for information on keywords.)

On the second and subsequent lines, the dates of the year that are<br>holidays (nonworking days) are listed, one per line. The format for the<br>date is the same as that for the <date> parameter described for the "at"<br>command. A

NOTES

 $\bullet$ 

 $\bullet$ 

 $\bullet$ 

 $\bullet$ 

- . The 'k' and 'r' options are mutually exclusive and may not be specified together.
- . If <sup>a</sup> file submitted through "at" with the "r° option expires, it is resubmitted before it is removed.
- . Communications between "at" and the daemon are made through a file called "/tmp/atxctrpid", which contains the task number of the daemon and other information. If the daemon discovers that this file has been deleted or corrupted, it terminates.
- » The system manager can avoid having to execute the "atexecute"" command every time the system is booted by putting the following command in the file "/etc/startup":

/etc/atexecute +ks

# ERROR MESSAGES

- atexecute error: 'r' incompatible with 'k' The "r" option (remove all submitted files) is incompatible with the "k" option (keep all expired files).
- atexecute error: 'k' incompatible with 'r' The "k" option (keep all expired files) is incompatible with the "r" option (remove all submitted files).
- atexecute error: System is in single-user mode. The "atexecute" command does not allow itself to run if the system is in single-user mode unless the user specifies the 's' optio

# atexecute error: /tmp/atxctrpid already exists

The file that allows communication between the "at" command and the "at" daemon already exists. Probably, the "atexecute" command is not necessary as <sup>a</sup> daemon is already running on the system. However, if "at" commands are warning that they are unable to awaken the daemon, the system manager should remove this file and try the "atexecute" command again.

atexecute warning: no holidays The file "/usr/spooler/at/holidays" could not be found or could not be deciphered. No holidays (nonworking days) are recognized.

SEE ALSO

at atinfo

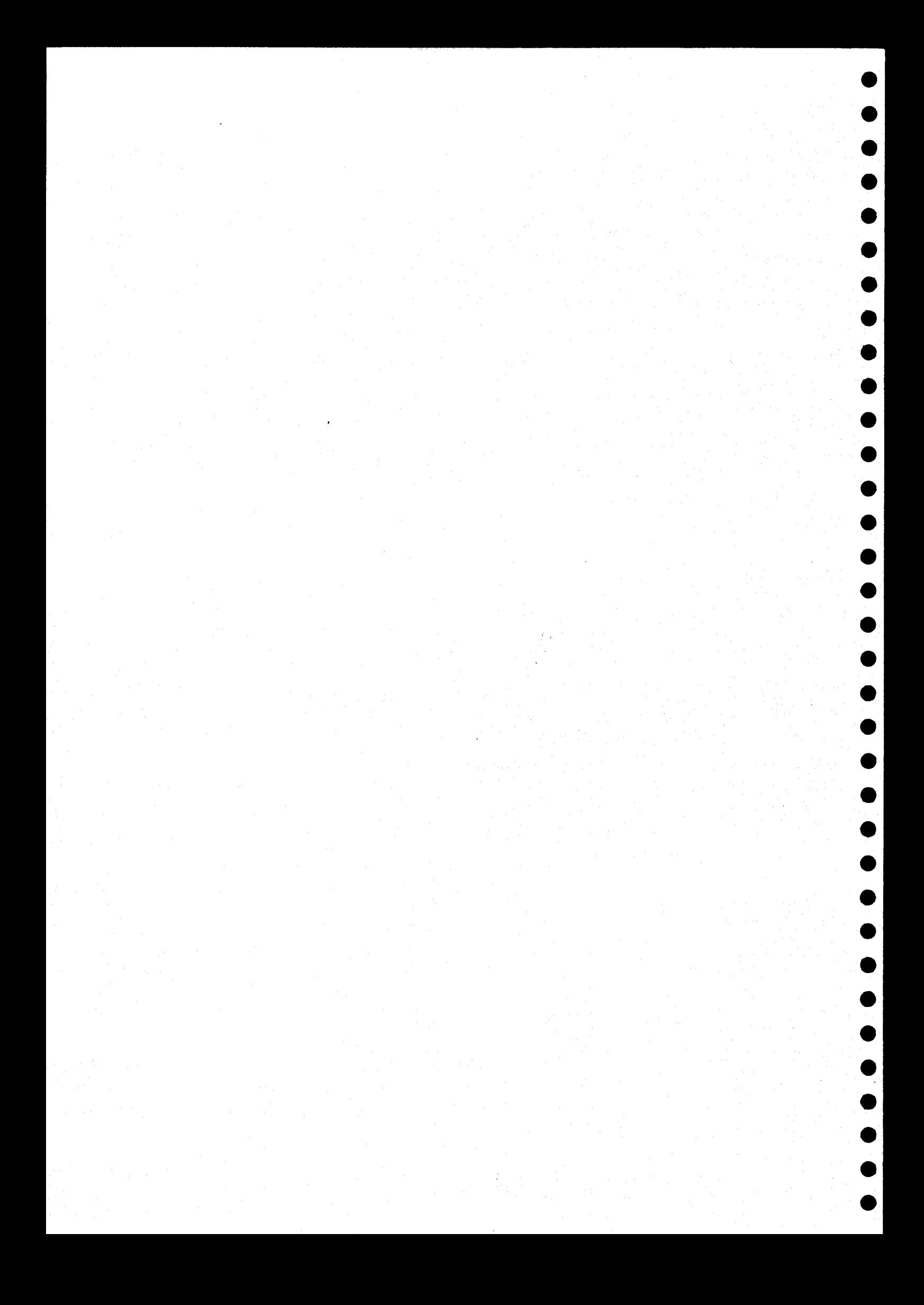

#### atinfo

Display the current status of the "at" subsystem.

SYNTAX

 $\bullet$ 

 $\bullet$ 

 $\bullet$ 

 $\bullet$ 

 $\bullet$ 

 $\bullet$ 

 $\bullet$ 

 $\bullet$ 

 $\bullet$ 

 $\begin{array}{c} \bullet \\ \bullet \\ \bullet \end{array}$ 

 $\bullet$ 

atinfo {+hp]

# DESCRIPTION

The "atinfo" command examines the "at" subsystem and writes its current status, consisting of the status of the "at" daemon and a table of submitted lists of commands, to standard output. If the user specifies the "h" option, the file containing the information on nonworking days and holidays is also displayed.

The 'p' option allows a user to examine and remove files that the same user previously submitted. The system manager may examine or remove any file. In response to the prompt "? ", the user may type an '1' to examine (list) the list of commands, an 'r' to remove the list of commands, or an 'n' to go to the next list of commands. A carriage return must follow the character. Typing only a carriage return is the same as typing an 'n' followed by a carriage return. The 'p' option causes "atinfo" to write all information to standard error. Otherwise, it writes all information to standard output.

Options Available

<sup>h</sup> List the file containing information about holidays. Pp Prompt to list and remove each list of commands submitted.

ERROR MESSAGES

syntax: atinfo +hp

The "atinfo" command contains either an argument which is not an option string or an unknown option.

e "<char>" unknown. Use "1°, "n', or "r"

The "at" command cannot recognize the character typed in response to the question-mark prompt. The recognizable responses are '1',  $'n'$ , and  $'r'$ .

atinfo warning: Cannot be examined The file has either been selected for execution or removed. Therefore, it may not be examined.

atinfo warning: Cannot be removed The file has either been selected for execution or removed. Therefore, it may not be removed.

# **MESSAGES**

"at" daemon is available, process id is <number> The "at" subsystem is currently active and is available for  $t$ h execution of lists of commands. The process ID of the "at" daem is <number>.

"at" daemon is not available The "at" subsystem is not currently active. Lists of commands  ${\tt submitted}$  by the "at" command cannot be executed until the  ${\tt subset}$ is activated by the "atexecute" command.

# SEE ALSO

at atexecute

backup

### Backup or restore files.

#### SYNTAX

 $\begin{array}{c} \bullet \\ \bullet \\ \bullet \end{array}$ 

 $\bullet$ 

 $\bullet$ 

 $\bullet$ 

 $\bullet$ 

 $\bullet$ 

 $\bullet$ 

 $\bullet$ 

 $\bullet$ 

 $\bullet$ 

backup <dev\_name> [<file\_name\_list>] [+abdlnptABCLR]

# DESCRIPTION

The "backup" command is used to create and maintain archival backups of files or directories on the system. Although the program is named "backup", it can operate in four distinct modes, selected by options: create mode, append mode, catalog mode, and restore mode. In create mode "backup" copies the specified files or directories to the backup device. It destroys any data that are already on the backup device. In append mode, "backup" adds the specified files or directories to the backup device beyond all existing files. Thus, it is possible to append to <sup>a</sup> backup device <sup>a</sup> file with path and file names identical to those of an existing backup file. In catalog mode "backup" lists the contents of the backup device in much the same format as that used by the "dir" and ls" commands. In restore mode it retrieves files or directories from <sup>a</sup> backup. device.

The "backup" command stores files and directories on, and retrieves them from, block devices only. In most cases the backup device is some sort of disk, probably <sup>a</sup> floppy diskette. The "backup" command uses <sup>a</sup> unique file structure on backup devices, which is completely different from the standard UniFLEX file structure. Therefore, backup devices must not be mounted onto. the UniFLEX file system using the "mount" command. The only way to read devices written by "backup" is to use "backup" in restore mode. The only other UniFLEX command which the user should use on <sup>a</sup> backup device is "devcheck".

If the backup device is <sup>a</sup> disk, it should generally be formatted before the backup operation begins. Although the UniFLEX file structure created by the format command is destroyed by "backup", the raw track-formatting is essential. During the backup process, the user is given the opportunity to request that "backup" format disks before writing to them.

Backups may extend over more than one volume of the backup medium. There are no restrictions on the sizes of files copied. If necessary, "backup" breaks files into segments and stores each segment on <sup>a</sup> different volume.

backup-2

Arguments

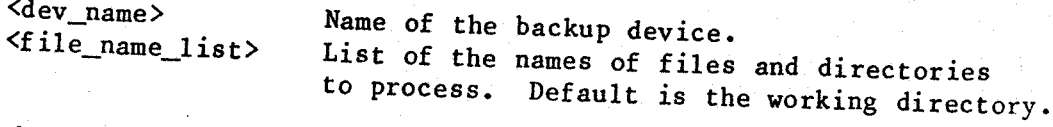

If the user specifies a directory name as an argument in restore, create, or append mode, the program processes only the files within that<br>directory. If the user also specifies the d'option, the program<br>restores all files within the given directory and its subdirectories.

Options Available

 $\mathbf{n}$  $\mathbf{1}$ a o

A

C

a=<days> Copy only those files which are no older than the specified number of days. A value of 0 specifies, files created since midnight on the current day; a value of 1 specifies files created since midnight of the previous day, and so forth.

b<br>
Print sizes of files in bytes.<br>
Backup or restore entire directory structures.<br>
1<br>
List file names as they are copied or restored.<br>
only restore a file if the copy on the backup<br>
device is newer than the copy at the des

Whether or not the specified procedure (backup or restore) should be performed on that particular file.<br>File. Backup only those files which have been created or

tl=<file\_name>] Backup only those files which have been created or modified since the date in the specified file.<br>When the backup is finished, update the date in the file (see NOTES). If the user does not specify a file, the default is ".backup.time".<br>Append to a previous backup.

B<br>Do not backup or restore files which end in ".bak". Print a catalog of the files on an existing backup. If the user specifies the <sup>c</sup>C option, "backup"<br>ignores all the names in  $\langle$ file\_name\_list>.<br>Do not unlink files before restoring.<br>Restore files from an archive.

All modes except catalog mode are quiet. The '1' option allows the user to see what the program is actually doing.

The 'n' option is only used in restore mode.

The 't' option can be used only in create and append modes. If the user specifies the 't' option, but the "backup time" file specified as its argument does not yet exist, "backup" copies all the files and

directories listed on the command line. Thus, a user may obtain a full<br>backup (either without the 't' option or with a nonexistent "backu a user may obtain a fu time" file) or a partial backup, which includes only those files crea since the last backup.

EXAMPLES

 $\bullet$ 

 $\bullet$ 

 $\bullet$ 

eveel in the computer of the state of the state of the state of the state of the state of the state of the state of the state of the state of the state of the state of the state of the state of the state of the state of th 1. backup /dev/fd0 +1 2. backup /dev/£d0 +C 3. backup /dev/fd0 +1R 4. backup /dev/fd0 +1d filel file2 dirl dir2 5. backup /dev/fd0 +1Rn filel dir2 6. backup /dev/atO +1t 7. backup /dev/fd0 +1At=backup\_time 8. backup /dev/fd0 +1d filel file2 dirl dir2 +a=5

The first example backs up all files in the working directory to the device "/dev/fd0". The file names are listed as they are copied to the device.

The second example lists the contents of the backup on "/dev/fd0". If this command is executed just after the command in the first example, a detailed listing of the files copied is printed. The format of this listing is very similar to that of the commands "dir" and "1s".

The third example restores all of the files, excluding subdirectories and their contents, from the backup on "/dev/fd0". If this command is executed just after the command in the first example, the files backed up in that example are restored.

The fourth example copies (in order) the files "filel" and "file2", then<br>all files and dimentaries contained in the directories "dirl" and all files and directories contained in the directories "dirl" "dir2",

The fifth example restores the file "filel" from the backup. It then restores the files contained in "dir $2$ " on the backup, creating the section of  $\mathbf{r}$ directory "dir2" if necessary. This example does not restore an subdirectories in "dir2" or any files or directories contained i subdirectories in "dir2".

The sixth example creates the same backup as the first example, but only copies the files created or modified after the time contained in the files are contained in the files are contained in the files are  $f$  this file does not exist, all the files are  $f$  the  $f$  iles are  $f$  this file does n copies the files created or modified after the time contained in the copied.

The seventh example adds a set of files to a previously created backu In particular, it adds exactly the files which were created or modified since the creation of the file "backup\_time".

backup-4

The eighth example performs the same function as the fourth example except that it copies only those files which are five days old or less.

NOTES

- . When using append mode, the user must place the final volume of the backup medium in the backup device. The program then appends files to that volume, requesting new volumes as necessary.
- In restore mode, file names or directory names on the command line are used to select the files or directories to be restored. The program searches the entire backup for each argument specified. If multiple files satisfy the restoration criteria, the prog Testores them all, destroying the older version as the new one is restored. Thus, the user must provide all backup volumes (in order) for each argument to ensure proper restoration.
- . When files are restored, they are generally restored to the same directory location as the user specified when they were backed up. As files are backed up, "backup" makes an indication of the path name for each file. When files are restored, the program uses the path name to. place the file in its proper directory location. If the path name is relative (i.e., does not begin with "/"), the path name of the restored directory is also relative. Thus, files backed up with a relative path name may be restored to a directory location<br>different from the one in which they were created. An example should make this clear. If the working directory is backed up, either by specifying no source files or by using the directory name ".", the files are backed up with a relative path of ".". When these files are restored, they are placed in the directory ".", which might not be the same directory they originally came from. This feature allows the manipulation of entire file systems in a general fashion. To specify a unique directory location for a file, the user should specify its entire path name, starting with  $\frac{1}{2}$ .
- . It is possible to restore backed up data onto the device currently being used as the root device or system disk. Two possible problems arise, however. First of all, if the UniFLEX operating system is<br>restored from a backup, the result is not bootable. In such a case, restored from a backup, the result is not bootable. In such a case, the UniFLEX file must be copied from the original master diskettered is the copied from the original master disket and installed in order to allow booting. The second problem occurs if the shell program or the device "tty00" is restored over the current shell or "tty00". This operation leaves unreferenced files in the file system. Unreferenced files must be corrected. with the "diskrepair" command. In general, it is always <sup>a</sup> good idea to run "diskrepair™ on the root device after restoring backed-up data to it.

# MESSAGES

 $\bullet$ 

 $\bullet$ 

 $\bullet$ 

 $\bullet$ 

 $\bullet$ 

 $\bullet$ 

 $\bullet$ 

 $\bullet$ 

 $\bullet$ 

 $\bullet$ 

 $\bullet$ 

 $\bullet$ 

 $\bullet$ 

 $\bullet$ 

 $\bullet$ 

Several of the following messages prompt the user for <sup>a</sup> positive or negative response. The program interprets any response that does not begin with an upper- or lowercase 'n' as a positive response.

Restore backup from "<file\_name>" Catalog of backup on "<file\_name>" Update backup on "<file\_name>"<br>Backup to "<file\_name>" Backup to "<file\_name>"<br>These messages are printed when "backup" begins. They notify the user of the function about to be performed.

Volume name?

Each set of backup volumes has <sup>a</sup> name. The user should enter the name in response to this prompt. The name may contain as many. as forty characters.

# Insert next volume <sup>~</sup> Hit C/R to continue:

This prompt is issued when the program needs <sup>a</sup> new backup volume. The user should type <sup>a</sup> carriage return only when the next volume has been placed in the device. When creating new backups or when appending to an old one, the user may enter the character 'f', followed by a carriage return. If the program is in append mode, it automatically switches to create mode and starts a new backup. "¢° indicates that the volume has been inserted in the drive, but that it must be formatted before continuing. program prompts the user for the specific information necessary to<br>format the volume. Subsequent format operations use the same Subsequent format operations use the same information; thus, all volumes which were not previously formatte must have the same characteristics (e.g., single-side double-density).

Format program name?

This prompt is issued in response to <sup>a</sup> "format" request for the next volume. The user should respond with the name of the appropriate formatting program for the given device.

Device model name?

The user should respond to this prompt with the model name which<br>the respond to the wolume heing formatted. Refer to the corresponds to the volume being formatted. documentation for the format program for the available models.

Do you wish to abort "append" function and create <sup>a</sup> new backup? This message is printed at the initiation of the "append" operating mode if an invalid header (indicating <sup>a</sup> bad backup format) is detected. The user has the option of aborting from "append" mode and switching to "create" mode.

backup-6

Volume <number> of "<vol\_name>"<br>Whenever a new volume is inserted and properly validated, the program prints this message, which indicates the name of the backup volume and its sequence number. This is Volume  $*\n$ number\_1> -- Expected Volume  $*\n$ number\_2> --The program expects the user to insert volumes in sequential order. If a volume appears out of order, "backup" prints this message. If<br>the user types anything except an 'n' or an 'N' as the first<br>character of the response to the message, "backup" ignores the fact<br>that the volumes are out o character of the response to the message, "backup" ignores the fact Otherwise, it prompts the user for another volume. If the program<br>is in restore mode, it is important to insert volumes sequentially<br>because "backup" cannot correctly restore files that are broken across volumes if the volumes are inserted out of order. Copy "<file\_name>"  $(y/n)$ ? Restore "<file\_name>" (y/n)? If the user specifies the  $p'$  option, the program prints one of these prompts before it takes any action. A response of  $n'$  or  $N'$ indicates that the operation should not be performed for the given file. Any other response is interpreted as "yes". link "<file name\_1>" to "<file\_name\_2>" copy "<file\_name>" ==== Copying from "<dir\_name>" The program prints these messages as it takes the corresponding action during a creation operation. ERROR MESSAGES -- Formatting not allowed during Catalog/Restore<br>The user may not format a disk if the program is in either catalog<br>or restore mode. \*\*\* Invalid Volume Header -- Not a "backup" disk \*\*\*<br>The program validates each backup volume before using it. validation fails, the program prints this message to indicate that<br>something is wrong. The user then has another chance to insert the<br>proper volume and continue. If validation fails while the program something is wrong. The user then has another chance to insert the is in append mode, the user may abort from append mode and create a totally new backup instead.

\*\* Warning: directory "<dir\_name>" is too large! \*\* Some files were ignored ;

\*\* Warning: directory "<dir\_name>" is too large

\*\* Some directories were ignored

 $\begin{array}{c} \bullet \\ \bullet \\ \bullet \end{array}$ 

 $\bullet$ 

 $\bullet$ 

 $\bullet$ 

 $\bullet$   $\bullet$   $\bullet$   $\bullet$   $\bullet$   $\bullet$   $\bullet$ 

 $\bullet$   $\bullet$   $\bullet$   $\bullet$   $\bullet$   $\bullet$   $\bullet$ 

 $\bullet$ 

 $\bullet$ 

 $\bullet$ 

 $\bullet$ 

 $\bullet$ 

The program uses some internal tables during the backup process (not during restore or catalog). If the limits of these tables are exceeded (highly unlikely), these messages are printed.

Read error! ~- file "<file\_name>"

Write error! – file "<file\_name An I/O error occurred during the transfer of <sup>a</sup> file either to or from the backup. An auxiliary message is printed indicating the nature of the error. The program tries to continue for all errors except "device full" during restore mode.

# "<file\_name>" not located - try again

When using the program in restore mode, the user may specify which<br>files or directories to restore. If the program cannot find a files or directories to restore. If the program cannot find a specified file or directory after searching the entire backup, is prints this message. If the response is not n or N', the response is not in the sallows program searches the entire archive again. This option is allow because volumes need not be inserted in order of their creation when the program is in restore mode. If one volume is left out or if the final volume is inserted before the entire archive has been processed, some files might not be processed. Note that if the user specifies more than one file name or directory name, the program processes the entire archive for each file before proceeding to the next one.

Unknown option: < char>

The character <char> is not a valid option for the program.

"backup" must run with system manager privileges!

Currently running as: <user\_number>

Some features of "backup" require privileges only available to the system manager. In most installations the program will be installed so that these privileges are given to the program. If this message is printed, the user should check with the system manager.

("t' or "a') and (°C% or "R") are incompatible options

"A' and "C\* are incompatible options

 $'A'$  and  $'R'$  are incompatible options

 $\in$   $R'$  and  $\in$   $C'$  are incompatible options

 $a'$  and  $'t'$  are incompatible options

The program can run in only one of its four operating modes at a<br>time. Specifying certain combinations of options implies the Specifying certain combinations of options implies the execution of more than one operating mode and is therefore illegal.

"<dev\_name>" is not <sup>a</sup> block device The destination device for the backup must be <sup>a</sup> block device. This message indicates that the specified device (which is always the first argument) is not such a device.

 $\blacktriangleright$ 

þ

SEE ALSO

format

# basename

Extract the base file-name from <sup>a</sup> path name.

#### SYNTAX

 $\bullet$ 

 $\bullet$ 

 $\bullet$ 

 $\bullet$ 

 $\bullet$ 

 $\bullet$ 

 $\bullet$ 

 $\bullet$ 

 $\bullet$ 

 $\bullet$ 

 $\bullet$ 

 $\bullet$ 

 $\begin{array}{c} \bullet \\ \bullet \\ \bullet \end{array}$ 

 $\bullet$ 

 $\bullet$ 

 $\bullet$ 

 $\bullet$ 

 $\bullet$ 

basename <path\_name> [<suffix>]

# DESCRIPTION

The "basename" command extracts the simple file-name from the path name <path>, removes the suffix from the simple file-name (if <sup>a</sup> suffix was specified), and produces <sup>a</sup> base file-name. It then writes this base file-name, followed by <sup>a</sup> carriage return, to standard output.

Arguments

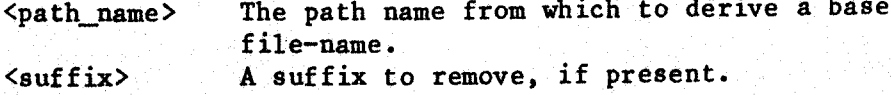

# EXAMPLES

1. basename hello.c .c 2. basename /usr/joe/docs.txt .txt

3. basename /usr/ jan/sorted\_data

4. basename /usr/kim/program.p .c

The first example writes the string "hello", followed by <sup>a</sup> carriage return, to standard output. The "basename" command removes the suffix ", c" from the path name "hello.c", but it does not remove a director<br>name since there is none to remove. name since there is none to remove.

The second example writes the string "docs", followed by a carriage return, to standard output. The "basename" command removes the state of the state of the state of the state of the state of the state of the state of the state of the state of the state of the state of the state of the sta directory name "/usr/joe/" and the suffix ".txt" from the path na "Jusr/ joe/docs.txt".

The third example writes the string "sorted\_data", followed by <sup>a</sup> carriage return, to standard output. The command removes the directory name "/usr/jan/" from the given path name, but it does not remove a suffix since none is specified.

The fourth example writes the string "program.p", followed by <sup>a</sup> carriage return, to standard output. The command removes the directory name "/usr/kim/" from the path name, but does not remove the suffix ".c" since the path name does not end with that suffix.

# NOTES

. If the argument <path\_name> ends with a slash character, '/', or is a null or blank string, the "basename" command writes a carriage return to standard output.  $\bullet$ 

þ

I

# ERROR MESSAGES

usage: basename <path\_name> [<suffix>] The "basename" command requires at least one and no more than two arguments. This message indicates that the argument count is wrong.

SEE ALSO

dirname

#### basicerror

Give an English interpretation of <sup>a</sup> BASIC error number.

# SYNTAX

 $\bullet$ 

 $\bullet$ 

 $\bullet$  $\bullet$ 

 $\bullet$ 

 $\bullet$ 

 $\bullet$  $\bullet$ 

 $\bullet$ 

 $\bullet$ 

 $\bullet$ 

 $\bullet$ 

 $\bullet$ 

 $\bullet$ 

 $\bullet$ 

 $\bullet$ 

 $\bullet$ 

 $\bullet$ 

 $\bullet$ 

 $\bullet$ 

 $\bullet \bullet \bullet$ 

basicerror <number\_list>

# DESCRIPTION

The ""basicerror" command gives an English interpretation of each of the BASIC error numbers specified as arguments.

## Arguments

<number\_list> .A list of one or more BASIC error numbers»

# EXAMPLES

basicerror 30 72 208

In the example, "basicerror" prints an English. interpretation of BASIC errors 30, 72, and 208.

### NOTES

- . The English interpretations of the BASIC error numbers less than 201 are stored in the file "/gen/errors/basic". special format which the user should not try to modify.
- . The interpretations of error numbers greater than 200 are stored in the file "/gen/errors/system", which may not exist on earlier versions of the operating system. If "basicerror" cannot find the file, it prints the corresponding UniFLEX error number. The file is in <sup>a</sup> special format which the user should not try to modify.

# ERROR MESSAGES

Error reading "/gen/errors/basic". The operating system returned an error when "basicerror" tried t read the file "/gen/errors/basic".

File "/gen/errors/basic" cannot be opened. The operating system returned an error when "basicerror" tried to open the file "/gen/errors/basic". This message is preceded by an interpretation of the error returned by the operating system.

File "/gen/errors/basic" cannot be located. The file "/gen/errors/basic" does not exist.

<argument> is net <sup>a</sup> valid BASIC error number, The specified -argument either is not <sup>a</sup> number or is outside the range of valid BASIC error numbers.

SEE ALSO

basic

# boottime

Display the date and time of the last system boot.

SYNTAX

 $\bullet$ 

 $\begin{array}{ccc} \bullet & \bullet & \bullet & \bullet \end{array}$ 

 $\bullet$ 

**. . . . . . . . . . . . . . .** 

 $\bullet$ 

boottime

# DESCRIPTION

The "boottime" command reports the date and time of the last system boot. It accepts no arguments or options. Boot time is defined as the time at which the system manager entered the date and time.

# EXAMPLES

boottime

This example is the only valid form of the "boottime" command. It displays the date and time of the last system boot.

# ERROR MESSAGES

 $\frac{1}{2}$ Syntax error - no arguments expected. The user specified an argument or option to the "boottime" command which accepts neither.
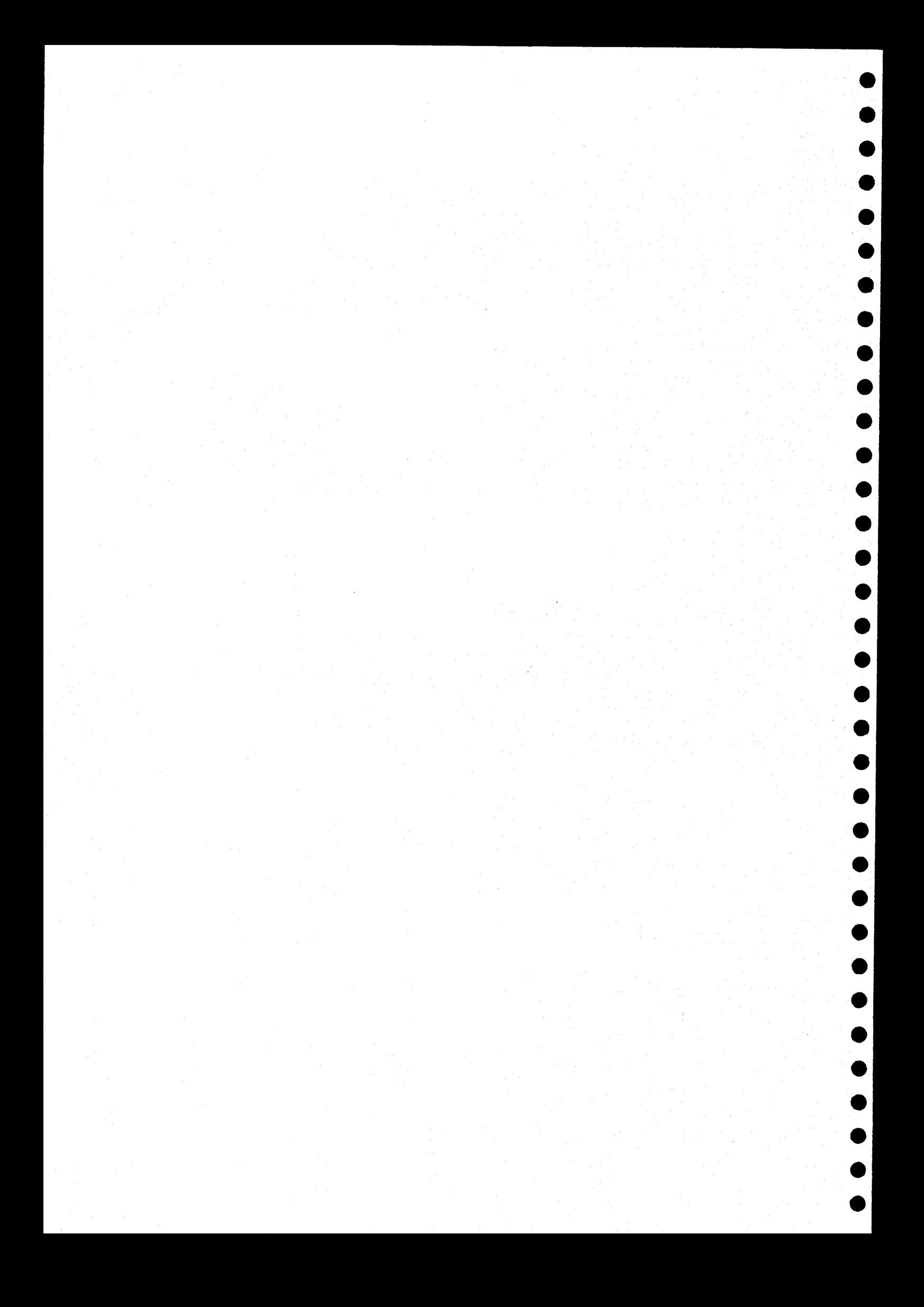

#### calendar

Display <sup>a</sup> calendar for the specified year or month.

#### SYNTAX

 $\bullet$ 

 $\bullet \bullet \bullet \bullet \bullet \bullet \bullet$ 

 $\bullet$ 

 $\bullet$ 

calendar [<month>] [<year>]

#### **DESCRIPTION**

The "calendar" command prints <sup>a</sup> calendar for any year or month.

#### Arguments

<month> The month to display. <year> 'The year to display. Default is the current year.

# Format for Arguments

<month> <name\_or\_number><br><year> <number>  $<sub>number</sub>$ </sub>

The <month> argument may be either a number between 1 and 12 inclusive (January is 1) or <sup>a</sup> character string representing the name of the month. The name of <sup>a</sup> month is recognized by any sequence of adjacent characters, beginning with the first character, that is unique to the month. For example, "ja", "jan", "janu", "janua", "januar", an "january" are all valid representations of the first month of the year. However, 'j' is not a valid representation because two other months, June and July, also start with that sequence.

The <year> argument may be any number from <sup>1</sup> to <sup>9999</sup> inclusive. Numbers under <sup>100</sup> are considered to be the corresponding year within the twentieth century unless they contain <sup>a</sup> leading 0.

If the user supplies only one argument, and it is <sup>a</sup> number, "calendar" must decide whether the argument specifies <sup>a</sup> month or <sup>a</sup> year. If the number has <sup>a</sup> leading 0, it is always considered <sup>a</sup> year. If the number is between <sup>l</sup> and <sup>12</sup> inclusive (without <sup>a</sup> leading 0), it is considered <sup>a</sup> month. Otherwise, it is considered <sup>a</sup> year.

#### EXAMPLES

- 1. calendar
- 2. calendar sept 85
- 3.. calendar 7 1776
- 4... calendar 085

The first example prints <sup>a</sup> calendar for the current year. The second examples prints <sup>a</sup> calendar for the month of September, 1985, The third examples prints <sup>a</sup> calendar for the month of July, 1776. The fourth examples prints <sup>a</sup> calendar for the year <sup>0085</sup> (first century).

# NOTES

. By September, 1752, when the Gregorian calendar was adopted, the vernal equinox had been displaced by eleven days. To correct for this displacement the new calendar skipped eleven days. Therefore, the calendar for that m

# ERROR MESSAGES

Invalid date.<br>The user specified either an invalid name for a month or a number for the month or year outside the ranges accepted by "calendar".

# crt\_termcap

Create <sup>a</sup> file defining the capabilities of each terminal on the system.

'SYNTAX

 $\bullet$ 

 $\bullet$ 

 $\bullet$ 

 $\begin{array}{c} \bullet \\ \bullet \\ \bullet \end{array}$ 

 $\bullet$ 

 $\begin{array}{c} \bullet \\ \bullet \\ \bullet \end{array}$ 

 $\begin{array}{c} \bullet & \bullet & \bullet & \bullet \end{array}$ 

 $\begin{array}{c} \bullet \\ \bullet \\ \bullet \end{array}$ 

/etc/crt\_termcap <ttycap\_file> <ttyassoc\_file> <termcap. file>

#### **DESCRIPTION**

The "crt\_termcap" command creates <sup>a</sup> file ("termcap") which describes the capabilities of each terminal on the system. This. file makes it possible for programs to operate on many different terminals regardless of the individual characteristics of the terminals. The "crt\_termcap" command must be used to create the file "termcap" before anyprograms which need that file can operate successfully.

#### Arguments

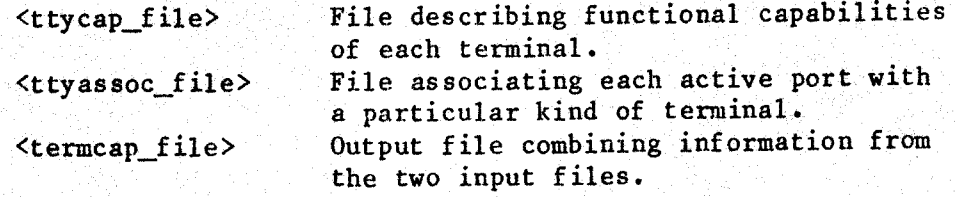

The "crt\_termcap" command uses two input files to produce one output<br>file. The first input file describes the functional capabilities of The first input file describes the functional capabilities of each terminal on the system. The second file indicates what type of terminal is on each active port in the system. These files must each conform to <sup>a</sup> particular format. The following two sections describe these formats.

Format of the File "ttycap"

The file "ttycap" contains one logical entry for each terminal on the system. The format of an entry is

<terminal\_name> ; <capability\_list> :

where <terminal\_name> is <sup>a</sup> character string (it may contain as many as ten characters) which identifies the terminal, and <capability\_list> is <sup>a</sup> list describing the capabilities of the terminal. Each item in this list has the following format:

#### $\langle$ keyword> =  $\langle$ value\_list>

where <keyword> is a two-character sequence representing a function su

as clearing the screen and  $\langle$ value\_list> is a list containing decimal values, or both. Each value in the list must be Separated from the following one by a plus sign, "+", No spaces may  $\mathbf{u}$ u wall between the values and the plus signs. All hexadecimal value<br>must consist of two digits preceded by a dollar sign, '\$'. The following are valid value strings:

# $1+2+3$ \$01+S££4+\$80

The keywords currently supported are

- ho Home cursor.<br>cu Move cursor.
- cu Move cursor up without modifying display.<br>
cd Move cursor down.<br>
cl Move cursor laft.
- 
- el Move cursor left.
- cr Move cursor right.
- cs Clear entire screen.
- 

nr Number of rows on screen (first row is 1).<br>nc Number of columns on screen (first column is 1).

Number of seconds to wait between clearing the screen<br>function and sending more information to the terminal.<br>A string of characters sent to the terminal when<br>processing begins in order to initialize the terminal. bl bl Clear the current line from the present cursor position<br>through the end of the line without moving the cursor.<br>Place the terminal in "background" mode. In this mode<br>characters are written to the terminal with a lower<br>in pe Positive Location.<br>
Represent by the terminal in response to the up-arrow key.<br>
Represent by the terminal in measures to the down-arrow key. kl Sent by the terminal in response to the down-arrow key.<br>by the terminal in response to the left-arrow key. kr Sent by the terminal Sent by the terminal in response to the left-arrow key.<br>key.

kh Sent by the terminal in response to the home key.<br>k0-k9 Sent by the terminal in response to other special keys.

The following entry describes a ct82 terminal manufactured by Southwest<br>Technical Products, Corporation:

ct82:ho=16 cu=01 cd=02 cr=09 cl=04 cs=30+07+12 nr=20 nc=82<br>ku=01 kd=02 kr=09 kl=04 is=28+18+30+19+30+20+30+07 bl=06<br>bm=28+05 fm=28+21+30+07 wt=l pc=\$0b+\$ff+\$01+\$ff+\$80:

Not all terminals can support all the functions described here. All the information required to create the list of values should be contained in the manu required to create the list of values should be contained in the manual describing the particular terminal. As can be seen from the previous example, definitions for all keywords are not necessary for the

correct functioning of the utilities that use the file "termeap". However, definitions for the following keywords are essential:

 $\bullet$ 

 $\bullet$ 

 $\bullet$ 

 $\bullet$ 

 $\begin{bmatrix} 0 \\ 0 \\ 0 \end{bmatrix}$ 

 $\begin{array}{cccccccccccccc} \bullet & \bullet & \bullet & \bullet & \bullet & \bullet \end{array}$ 

 $\begin{array}{c} \bullet \\ \bullet \\ \bullet \end{array}$ 

 $\bullet$ 

es, ho, nr, nc, and either pe or cu, cd, cl, and cr

The keyword "pc" enables <sup>a</sup> utility to position the cursor to any absolute location on the screen. Some terminals do not support this feature, in which case the utilities must use relative positioning of the cursor (using ho, cu, cd, cl, and cr) instead. Since the absolute positioning of the cursor is different on almost all terminals, the value string associated with the keyword "pc" is rather complex. At a minimum, absolute cursor positioning requires the desired row and column numbers to be sent to the terminal as part of <sup>a</sup> control sequence. Different terminals require the row and column portions of the sequence to be in different forms. Theremust be <sup>a</sup> method of transforming the desired row and column numbers, supplied in the range of 0 to some<br>maximum into the form required by a specific terminal. Two special maximum, into the form required by a specific terminal. portions of the the "pc" value string, called escape sequences, accomplish this transformation. Each escape sequence is replaced by the row 'or column number in the proper form, as defined by the information in the escape sequence. The escape sequence has the following format:

#### $$ff+[+]$

where <flag> is a set of 8 bits which describes the particular operation. These bits are explained in the following table (0 is the These bits are explained in the following table (0 is the rightmost bit):

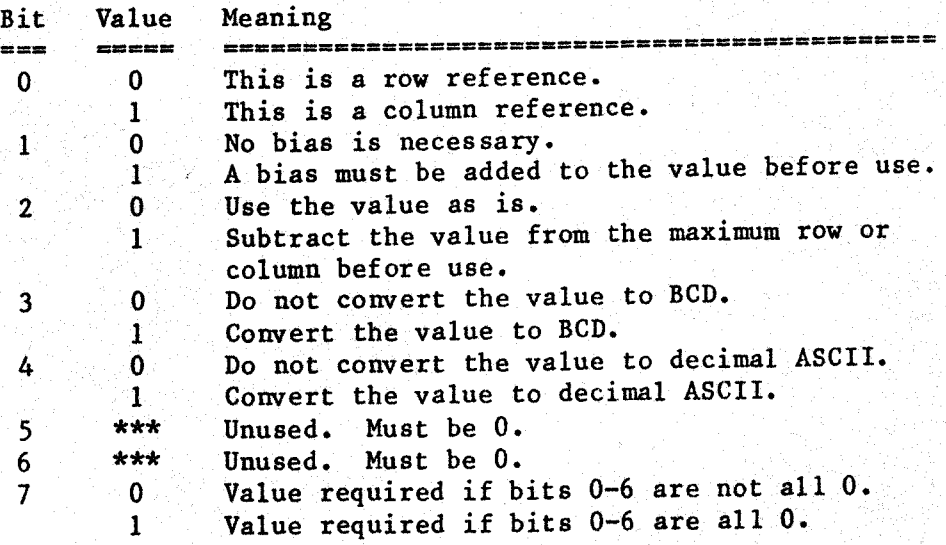

<sup>A</sup> bias must be specified as part of the escape sequence if and only if bit <sup>1</sup> of the flag is set to 1. Some examples should make this mechanism clearer. Consider the following "pc" string for the ct82:

pc=SO0b+S££+\$01+S££+\$80

The \$0b is required by the ct82 to initiate cursor positioning. The \$ff is the start of an escape sequence. Its flag of \$01 means that bit 0 is 1, and all other bits are 0. Thus, the escape sequence is a row reference with no bias. The binary value is used as is. It is not<br>converted to either binary coded decimal (BCD) or decimal ASCII. The<br>second \$ff starts the next escape sequence. Its flag of \$80 means that<br>all bits from bi all other bits are 0. This flag is a column reference (bit 0 is 0), but in all other respects it means the same thing as the previous flag.

In order to position the cursor on a ct82 terminal to row 18, column 10, a utility must send the following characters to the terminal:

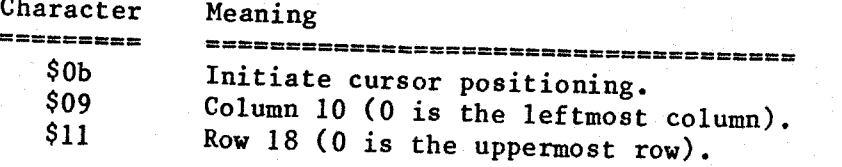

As another example consider the following cursor-positioning string In an ambassador terminal manufactured by Ann Arbor Terminals:

# pc=\$1b+\$5b+\$ff+\$12+\$01+\$3b+\$ff+\$13+\$01+\$48

The \$1b and \$5b are required by this terminal to initiate cursor positioning. The \$ff begins the first escape sequence. Its flag of \$12 means that bits 1 and 4 are 1, and all other bits are 0. Thus, the escape sequence is value list, \$01) that must be added to the binary value before use. The binary value is used as is. It should be sent in decimal ASCII. The \$3b following the bias is required by this terminal as a row/column separator. The of \$13 means the same thing as a flag of \$12 except that bit 0 is 1, indicating that this flag is a column reference. The \$48 immediately following the bias of \$01 is required by this terminal to terminate cursor positioning.

In order to position the cursor on this terminal to row 18, column 10, <sup>a</sup> utility must send the following characters to the terminal:

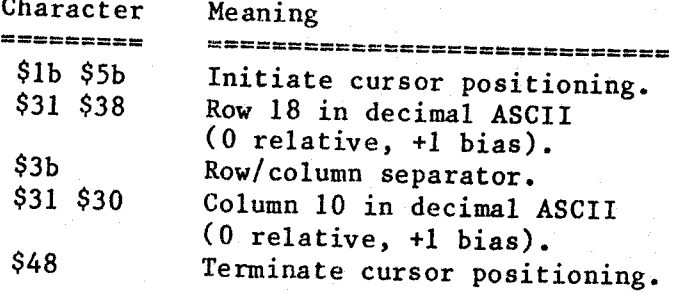

As <sup>a</sup> final example, consider the cursor-positioning string for an Infoton 100 terminal from Infoton:

### pc=\$1b+\$66+\$ff+\$03+\$20+\$ff+\$02+\$20

The \$lb and the \$66 are required by the terminal to initiate cursor positioning. The \$ff starts the first escape sequence. Its escape flag of \$03 means that bits <sup>0</sup> and <sup>1</sup> are 1, and all other bits are 0. Thus, the escape sequence is <sup>a</sup> column reference with <sup>a</sup> bias of \$20 that must be added to the binary value before use. The next escape sequence has the flag \$02, which means that only bit <sup>1</sup> is 1. All other bits are 0. Thus, this escape sequence is <sup>a</sup> row reference with <sup>a</sup> bias of \$20. In order to position the cursor on this terminal to row 18, column 10, a utility must send the following characters to the terminal:

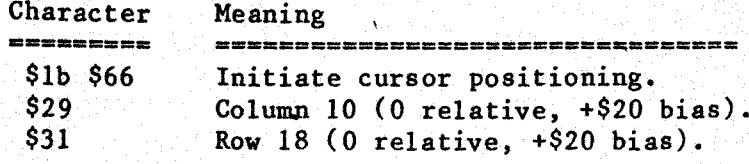

#### Format of the File "ttyassoc"

-

 $\bullet$ 

♦

 $\bullet$ 

 $\bullet$ 

 $\bullet$ 

 $\bullet$ 

lo

 $\bullet$ 

 $\bullet$ 

 $\bullet$ 

 $\bullet$ 

 $\bullet$ 

 $\bullet$ 

 $\bullet$ 

The second file used by the "crt\_termcap" command contains <sup>a</sup> list indicating what type of terminal is actually connected to each port on the system. This file, called "ttyassoc" for terminal association file, can be created very simply using the file "/etc/ttylist", which is supplied on all systems. The file "ttylist" can, in fact, be used a the file "ttyassoc" if it is modified to appear exactly as described in this section. All that is required in "ttylist" is a plus or minus sign, '+' or '-', in column 1, followed by a space, followed by a two-digit number representing <sup>a</sup> terminal. The file "ttyassoc" requires two additional fields. Existing programs which use the file "ttylist" ignore anything beyond the terminal number, so the file can be modified to look. like the file "ttyassoc" without affecting the rest of the system.

The file "ttyassoc" contains one line for each terminal on the system. Each line has the following format:

+ <nn> : <terminal type> : [<name>] :

An explanation of this format follows:

<nn> A two-digit number representing the terminal.<br>
Sterminal\_type> The type of terminal attached to the port. The type of terminal attached to the port. This name should. be one of the terminals described in the file "ttycap". The name may contain as many as ten characters.

 $<$ name $>$ 

A descriptive name, used primarily for documentation. This name is normally the name of the person most commonly using the terminal. However, it has no functional meaning and need not be present.

w

If the file "/etc/ttylist" is used as the Ports require as an absolute minimum the entry "The Is used as the "ttyassoc" file, inact<br>absolute minimum the entry

#### $-$  nn: ::

for the "crt\_termcap" command to function properly. The colons used as field separators must appear even if the fields are empty.

To access the file "ttylist" as the file "ttyassoc" the user must specify "/etc/ttylist" as the second argument on the command line.

EXAMPLES

/etc/crt\_termcap /etc/ttycap /ete/ttyassoc /etc/termcap

This example combines the information in the files "/etc/ttycap" and "etc/ttyassoc" to form the file "/etc/termcap".

NOTES

- · All three arguments must be supplied; there are no default file. names. Arguments must appear in the order specified in the synt<br>statement.
- . The user can specify any file names as the three arguments to
- All utilities which use the "termcap" functions expect the file<br>"/etc/termcap" to exist. Although any name can be specified as the<br>third argument to the "crt\_termcap" command, if the output file is<br>not named "/etc/termcap"

ERROR MESSAGES

usage : ++ crt\_termcap ttycap ttyassoc termcap The age . Tr crt\_termcap ttycap ttyassoc termcap<br>The utility expects exactly three arguments. This message indicates<br>that the argument count is wrong.

\*\*\* ERROR : < system\_error\_message> while <action> w EXKOK: System\_error\_message> while <action encountered while performing such functions as reading, writing opening, or closing files. error messages describes any system errors.<br>Po aneb faces:

\*\*\* Can't access ttycap file "<file\_name>" The utility did not have read permissions in the file specified as the "ttycap" file.

\*ek Can't access ttyassoc file "<file\_name>" <sup>|</sup> The utility did not have read permissions in the file specified as the "ttyassoc" file.

\*\*\* Unrecognized option "<char\_1>", Terminal = <terminal\_name>, Last valid option "<char\_2>".

The option shown is not one of the legal options allowed in the "ttycap" file. The file "termcap" will not be bui

\*\*\* Can't find description of the terminal "<term\_name>".

 $\bullet \bullet \bullet$ 

 $\begin{array}{|c|c|c|}\hline \bullet & \bullet & \bullet \\\hline \end{array}$ 

 $\bullet$ 

 $\bullet$ 

 $\bullet$ 

<sup>A</sup> terminal name specified in the "ttyassoc" file was not one of the terminal names contained in the "ttycap" file. The "termcap" file will not be created.

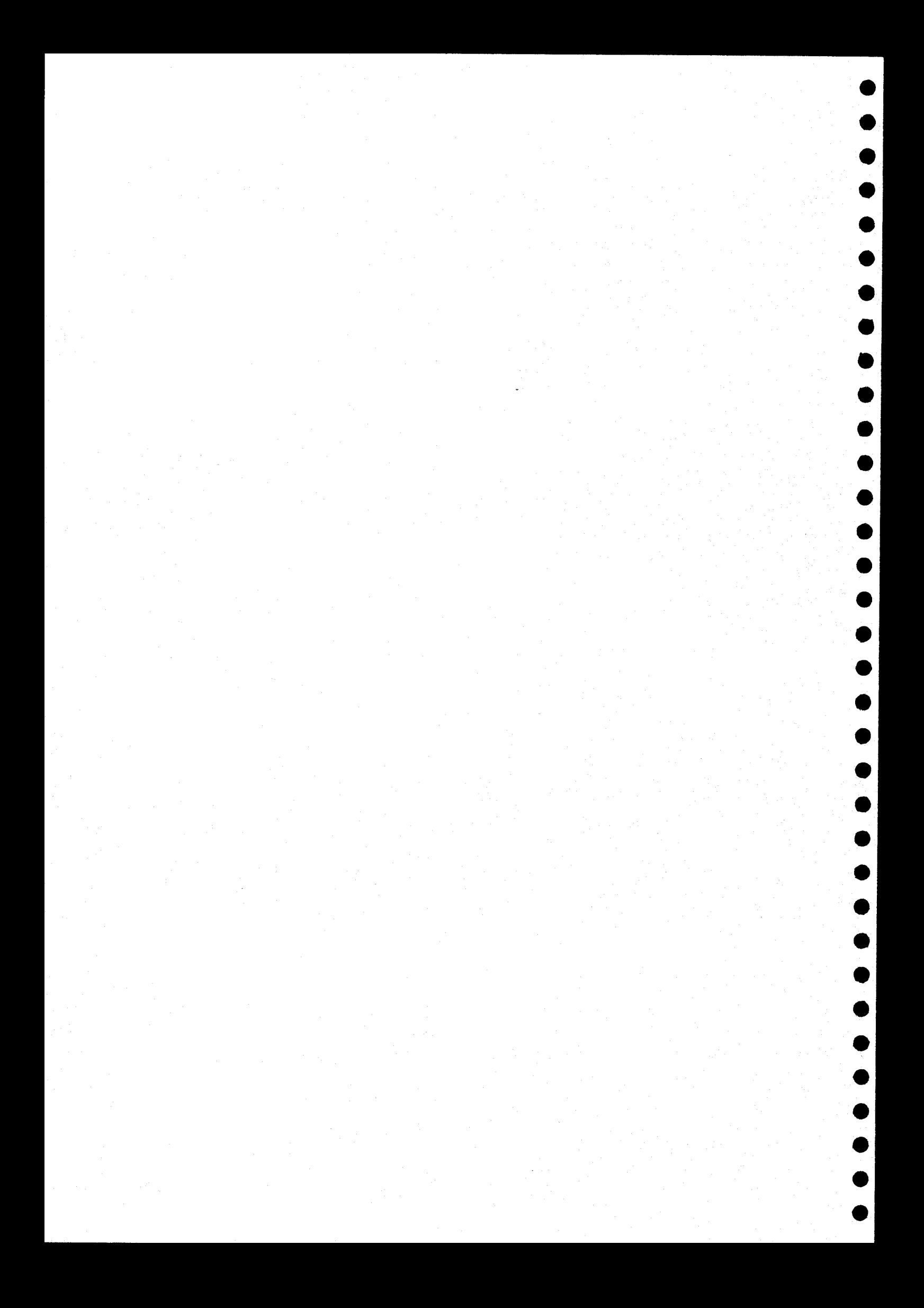

#### dircompare

Compare. two directories and list the files found in one directory but not in the other.

SYNTAX

 $\bullet$ 

 $\bullet$ 

 $\bullet$ 

 $\bullet$ 

 $\bullet$ 

 $\bullet$ 

 $\bullet$ 

 $\bullet$ 

 $\bullet$ 

 $\bullet$ 

 $\bullet$ 

●

dircompare <dir\_l> <dir\_2>

### DESCRIPTION

The "dircompare" command compares the names in the directory <dir\_1> with the names in the directory <dir\_2>. It first reports any names found in <dir 1> but not in <dir 2>, then reports any names found in <dir\_2> but not in <dir\_l>. It sorts the lists of names alphabetically.

#### Arguments

 $\langle$ dir  $1$ > First directory to compare. <dir\_2> Second directory to compare.

# EXAMPLES

1. dircompare /proj/utils /ris/utl 2. dircompare . ../bkup

The first example compares the names in the directory "/proj/utils" with the names in the directory "/rls/ut1".

The second example compares the names in the directory "." (the working directory) with the names in the directory "bkup", which is found in the parent of the working directory ("..").

#### **NOTES**

. The "dircompare" command compares neither the characteristics nor the contents of the entries found in the directories specified. It compares only the names in the directories.

ERROR MESSAGES

usage: dircompare <dir\_1> <dir\_2> The "dircompare" command requires exactly two arguments. This message indicates that the argument count is wrong.

Not a directory:  $\langle \text{arg} \rangle$ The argument <arg> is not a directory and cannot be used as an argument to the "dircompare" command.

Directories are too large to compare

Not enough memory is available to contain the two specified directories. The combined number of entries mist exceed 3,000 for this error to occur.

Read error on directory: <dir\_name> The UniFLEX Operating System reported <sup>a</sup> read error while trying to read from the directory <dir\_name>.

**MESSAGES** 

These are in  $\langle \text{dir}\_1 \rangle$  but not in  $\langle \text{dir}\_2 \rangle$ The names that follow were found in the directory <dir\_l> but not in the directory <dir\_2>. This message is written to standard output.

All entries in <dir\_l> are in <dir\_2> All of the names in the directory <dir\_l> are also in the directory <dir\_2>. This message is written to standard output.

Directories <dir\_l> and <dir\_2> are identical The directories <dir\_1> and <dir\_2> contain exactly the same names. This message is written to standard output.

SEE ALSO

ls

#### dirname

Extract the directory name from <sup>a</sup> path name.

#### SYNTAX

 $\bullet$ 

 $\bullet$ 

 $\bullet$ 

 $\bullet$ 

 $\bullet$ 

 $\bullet$ 

dirname <path\_name>

# DESCRIPTION

The "dirname" command extracts the directory-name prefix from <sup>a</sup> path name and writes it, followed by <sup>a</sup> carriage return, to standard output.

Arguments

<path\_name> The path name from which to derive <sup>a</sup> directory name.

# EXAMPLES

- 1. dirname hello.c
- 2. dirname /usr/joe/docs.txt<br>3. dirname ../jan/sorted dat
- dirname ../ jan/sorted\_data

The first example writes only <sup>a</sup> carriage return to standard output since no directory name is prefixed to the string "hello.c".

The second example writes the string "/usr/joe", followed by a carriage return, to standard output.

The third example writes the string "../jan", followed by <sup>a</sup> carriage return, to standard output.

#### NOTES

- . If the argument <path\_name> does not contain a slash character,  $'$ /', "dirname" writes only <sup>a</sup> carriage return to standard output.
- . If the argument <path\_name> is just a slash character (indicating the root directory of the file system), "dirname" writes <sup>a</sup> slash, followed by <sup>a</sup> carriage return, to standard output.

#### ERROR MESSAGES

usage: dirname <path\_name> The "dirname" command requires exactly one argument. This message indicates that the argument count is wrong.

# $dirname-2$

SEE ALSO

basename

b

þ

 $\blacktriangleright$ 

I

#### diskinfo

Display information about the size and contents of the specified disk.

SYNTAX

 $\bullet \bullet \bullet$ 

 $\bullet$ 

 $\bullet$ 

 $\bullet$ 

 $\bullet$ 

 $\bullet$ 

 $\bullet$ 

 $\bullet$ 

 $\bullet$ 

 $\bullet$ 

 $\bullet$ 

 $\bullet \bullet \bullet$ 

 $\bullet$ 

 $\bullet$ 

 $\bullet$ 

 $\bullet$ 

 $\bullet$ 

 $\bullet$ 

 $\bullet$ 

 $\bullet$ 

 $\bullet$ 

 $\bullet$ 

 $\bullet$ 

 $\bullet$ 

 $\bullet$ 

diskinfo <device\_name> [<device\_name\_list>]

#### 'DESCRIPTION .

The "diskinfo" command displays information about the specified disk or list of disks. The information includes the following:

Disk name Date of creation Date of last update Disk size Size of fdn. space Size of file space Size of swap space Free space remaining Free fdns. remaining Disk type (e.g., Double-sided, single-density floppy)

The disk from which the information is being obtained need not be mounted on the file system.

#### Arguments

<device\_mame> Name of block disk device.

#### EXAMPLES

diskinfo /dev/fdl

This example displays information about the floppy disk inserted in device "/dev/fdl" (floppy disk drive #1).

#### NOTES

- The determination of disk type is based on disk types known to "diskinfo" at the time of its release. If <device\_name> refers to a nonstandard disk, the disk type displayed may not be valid.

# diskinfo-2

ERROR MESSAGES

"<device\_name>" is not <sup>a</sup> block device. The argument specified as the "<device\_name>" is not the name of <sup>a</sup> block device. Can't get status for "<device\_name>". An error occurred while trying to obtain the status of the specified device. Can"t open "<device\_name>", The program was unable to open the specified device for reading. Can't read SIR.

An I/O error occurred while attempting to read the System Information Record (block 1) from the specified device.

Must specify device.

No device was specified on the command line.

Produce <sup>a</sup> dynamic display of system use.

SYNTAX

 $\bullet$ 

 $\bullet$ 

 $\bullet$ 

 $\bullet$ 

 $\bullet$  ,  $\bullet$  ,  $\bullet$  ,  $\bullet$  ,  $\bullet$  ,  $\bullet$ 

 $\bullet$ 

 $\bullet\bullet\bullet\bullet\bullet\quad$ 

dsd [<sleep\_time>]

#### DESCRIPTION

The "ded" command, which stands for "dynamic system display", displays the current status of most of the system resources~~including CPU usage, disk usage, and memory usage. At the top of the screen "dsd" displays a dynamic bar graph, representing the overall system load. The longer the line, the busier the system. The command updates the display every five seconds unless the user specifies another length of time.

Most items displayed are self-explanatory. The boot time is defined as the time at which the system manager entered the date and time. The disk efficiency is the ratio of the number of times UniFLEX found the block it needed in its buffer cache to the number of times it had to go to the disk to get a\_ block. The maximum possible efficiency is approximately 67%. "Swap busy" represents the amount of swap space' that is currently in use.

The "ded" command requires the "termcap" facility to be installed on the system. It also requires a terminal with at least twenty lines per<br>screen. On a terminal with less than twenty-four lines "dsd" does no display swap statistics. The user terminates the display by typing <sup>a</sup> keyboard interrupt (control-C).

#### Arguments

<sleep\_time> The amount of time (in seconds) to sleep between displays. Default is 5.

#### EXAMPLES

dsd 30

This example displays the system information on the user's terminal and updates it every thirty seconds.

dsd~2

ERROR MESSAGES

Syntax error - dsd [<sleep\_time><br>The "ded" essenced The "dsd" command expects no more than one argument. This message indicates that the argument count is wrong. Can"t initialize terminal from "termcap" data. Either "dsd" could not find the file "termcap" or the user's terminal is not described in the file. Needs at least <sup>20</sup> lines on the terminal. The terminal being used displays less than twenty lines at <sup>a</sup> time. Can"t open system memory. The system-memory file, "/dev/smem", could not be opened. Can"t open physical memory. The system physical-memory file, "/dev/pmem", could not be opened.

SEE ALSO

status

#### filedevice

Report the name of the device on which <sup>a</sup> specified file resides.

SYNTAX

 $\bullet$ 

 $\bullet$ 

 $\bullet$ 

 $\bullet$ 

 $\bullet$ 

 $\bullet$ 

 $\bullet$ 

 $\bullet$ 

 $\bullet$ 

 $\bullet$ 

 $\bullet$ 

 $\bullet$ 

 $\bullet$ 

filedevice <file\_name> [<file\_name\_list>]

#### DESCRIPTION

The "filedevice" command reports the full device name of the disk device on which the specified file or files reside.

Arguments

<file\_name> Name of file to report on.

#### EXAMPLES

filedevice .

This example prints the full name of the device on which the working directory ('.') resides.

# ERROR MESSAGES

Can't determine device for "<file\_name>". The program was unable to find the name of the device which corresponds to the device number associated with the specified file. This error should never occur and indicates <sup>a</sup> serious problem.

Can't obtain status for "<file name>". An error occurred while trying to obtain the status of the specified file.

Can"t open "/dev" directory. This An error occurred while trying to open the "/dev" directory. directory must be read in order to determine the device names.

Error reading "/dev" directory. An error occurred while trying to read the "/dev" directory. This directory must be read in order to determine the device names.

Must specify file. No file was specified on the command line.

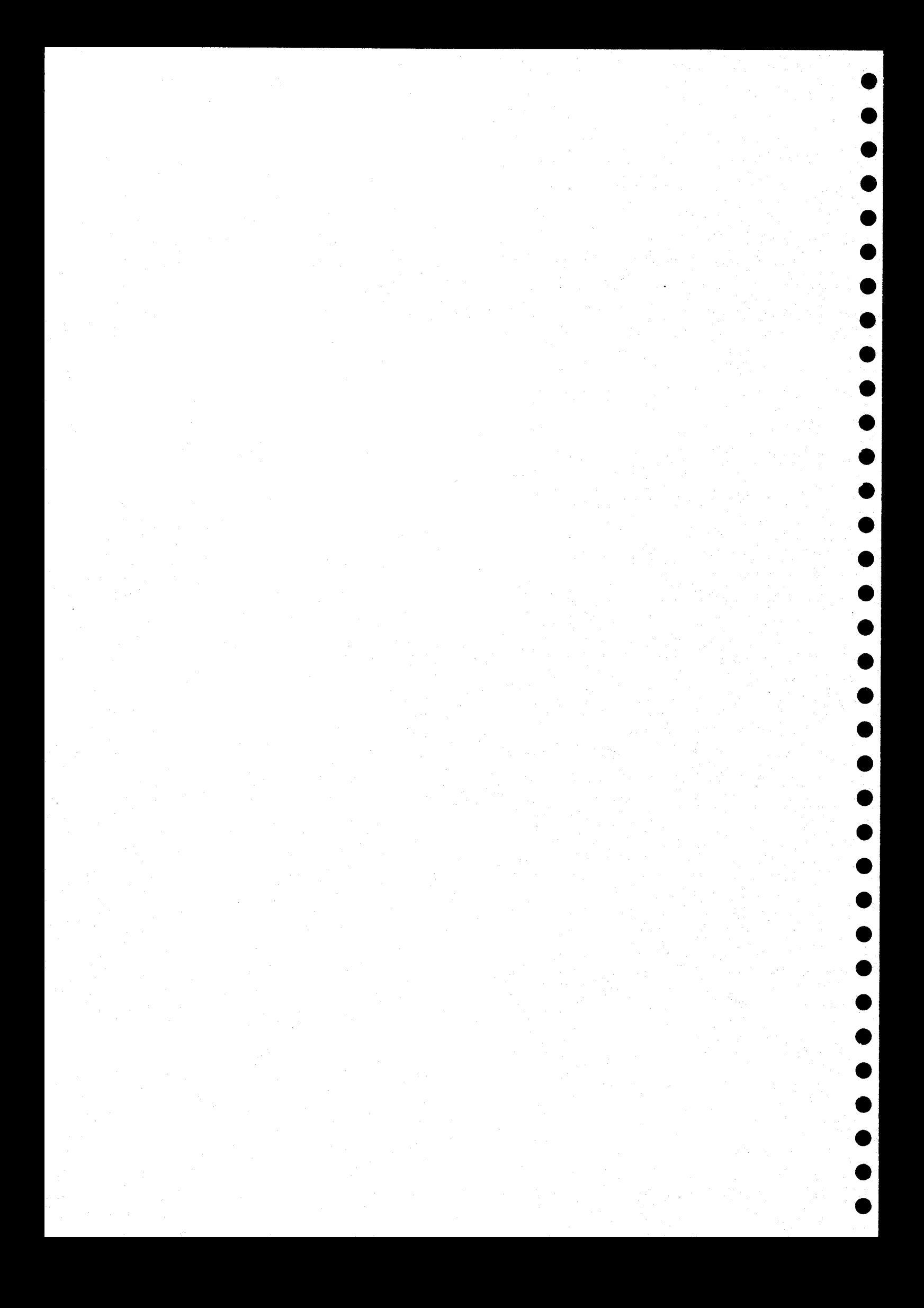

# flex-rel

Convert a UniFLEX relocatable binary file to a file containing FLEX relocatable binary code.

#### SYNTAX

 $\bullet$ 

 $\bullet$ 

 $\bullet$ 

flex~rel <UniFLEX\_file\_name> <FLEX\_file\_name>

# DESCRIPTION

The "flex-rel" command converts <sup>a</sup> UniFLEX relocatable binary. file, created by the program "relasmb", to <sup>a</sup> file containing FLEX relocatable binary code. The main purpose of this command is to allow the development of FLEX relocatable binary modules under the UniFL operating system. Note that the output of the "flex-rel" command is <sup>a</sup> UniFLEX. file whose contents are in the FLEX relocatable binary format. This file may then be transported to <sup>a</sup> FLEX disk using the "flex-copy" utility or other means, Since the FLEX relocating assembler and linking-loader do not support segmentation, "flex-rel" combines the TEXT and DATA portions of the UniFLEX file. It also replaces any BSS segments by an appropriate number of zeros in the FLEX file.

Arguments

<UniFLEX\_file\_name> The UniFLEX relocatable binary file to convert. <FLEX! file\_name> The resulting FLEX relocatable binary file.

# EXAMPLES

flex-rel file.r file.f

This command converts the UniFLEX relocatable binary file "file.r" into the FLEX relocatable binary file "file.f". Note that the output from this command is <sup>a</sup> UniFLEX file which must then be transported to <sup>a</sup> FLEX system.

ERROR MESSAGES

Invalid UniFLEX binary header The UniFLEX file was not recognizable as <sup>a</sup> relocatable binary file.

File contains negative linking

The format for <sup>a</sup> FLEX relocatable binary file does not include the provision for negative linking. If the UniFLEX file uses this feature, "flex-rel" cannot transform it.

 $flex-rel-2$ 

SEE ALSO

link-edit flex-copy<br>relasmb

keep

Retain files in the working directory.

#### SYNTAX

 $\bullet$ 

 $\bullet$ 

 $\bullet$ 

 $\bullet$ 

 $\bullet$ 

 $\bullet$ 

 $\bullet$ 

 $\bullet$ 

keep <file\_name> [<file\_name\_list>] [+pq] keep +p  $[+q]$ 

#### DESCRIPTION

The "keep" command deletes all data files in the working directory except those whose names are specified as arguments or whose names start with a period.

Arguments

<file\_name> Name of one file to be kept. Names of additional files to be kept.

# Description of the Arguments

The file names specified as arguments must refer to files existing in the working directory. The names may not contain path information. If no file names are specified, the p' option, described later, must be specified.

If one or more of the file names specified as arguments either do not exist in the working directory or refer to devices or directories, "keep" issues messages to that effect and requests permission to continue from the user. The format of this request is

#### Continue?

The user must respond by typing <sup>a</sup> string followed by <sup>a</sup> carriage return, or by typing the end-of-file character. If the first character of the string is "y", "keep" begins to delete files, leaving devices or directories intact. If the first character of the string is 'n', or if the user types the end-of-file character as the first character of <sup>a</sup> line, "keep" terminates. If the first character of the string is not one of these three characters, "keep" reissues the prompt.

# Options Available:

p Prompt before deleting each file.<br>q Use quiet mode. Use quiet mode.

Complete descriptions of the options follow.

The 'p' Option.

If the 'p' option is specified, "keep" asks the user for permission to delete each data file in the working directory except those whose names appear as arguments or whose names begin with <sup>a</sup> period. The format of this request is

#### Delete "<file\_ name>"?

The user must respond to each request by typing a string followed by <sup>a</sup> carriage return or by typing the end-of-file character. If the first character of the string is 'y', "keep" deletes the file; if it is 'n', the file is not deleted. If the string starts with any other character except the end-of-file character, "keep" repeats the request. If the user types the end-of-file character as the first character on the line, "keep" terminates.

The 'q' Option.

Normally "keep" lists the names of the files as they are deleted. Specifying the 'q' option suppresses this list of names.

EXAMPLES

1. keep datafile 2. keep +p 3. keep \*.c \*.h +pq

In the first example, "keep" deletes all data files in the working directory except the file named "datafile" and any files whose names<br>begin with a period. Messages are issued naming the files that are Messages are issued naming the files that are deleted.

In the second example,"keep" prompts the user for permission to delete every data file in the working directory except those whose names begin<br>with a period. The user must grant or deny this permission for each The user must grant or deny this permission for each file.

In the third example, "keep" requests permission to delete all files whose names do not end in ".c" or ".h" except those whose names begin with <sup>a</sup> period. The user must grant or deny this permission for each file. The 'q' option suppresses the informative messages which list the names of the files as they are deleted.

NOTES

- It is not possible to use "keep" to delete <sup>a</sup> directory, <sup>a</sup> device, or <sup>a</sup> file whose name begins with <sup>a</sup> period.
- Fatal error messages are sent to standard error; prompts and informative messages, to standard output.

### ERROR MESSAGES

Error reading working directory.

The operating system returned an error when "keep" tried to read the working directory. This message is preceded by an interpretation of the error.

Cannot open working directory.

The operating system returned an error when "keep" tried to open the working directory. This message is preceded by an interpretation of the error.

No permission to delete files in this directory. The user does not have write permission for the working directory.

Unknown option "<char>" ignored. The option specified by <char> is not a valid option to "keep". This error is not fatal.

Argument "<file name>" contains path information. Arguments to the "keep" command may not contain path information (elements separated by the slash character, "/\*).

"<file\_name>" not located. The specified file does not exist in the working directory.

"<file\_name>" is <sup>a</sup> device or <sup>a</sup> directory. The specified name refers to <sup>a</sup> device or <sup>a</sup> subdirectory.

#### Cannot delete "<file name>".

The operating system returned an error when "keep" tried to delete the specified file. This message is preceded by an interpretation of the error.

SEE ALSO

 $\bullet$ 

 $\bullet$ 

 $\bullet$ 

 $\bullet$ 

 $\bullet$ 

 $\bullet$ 

kill

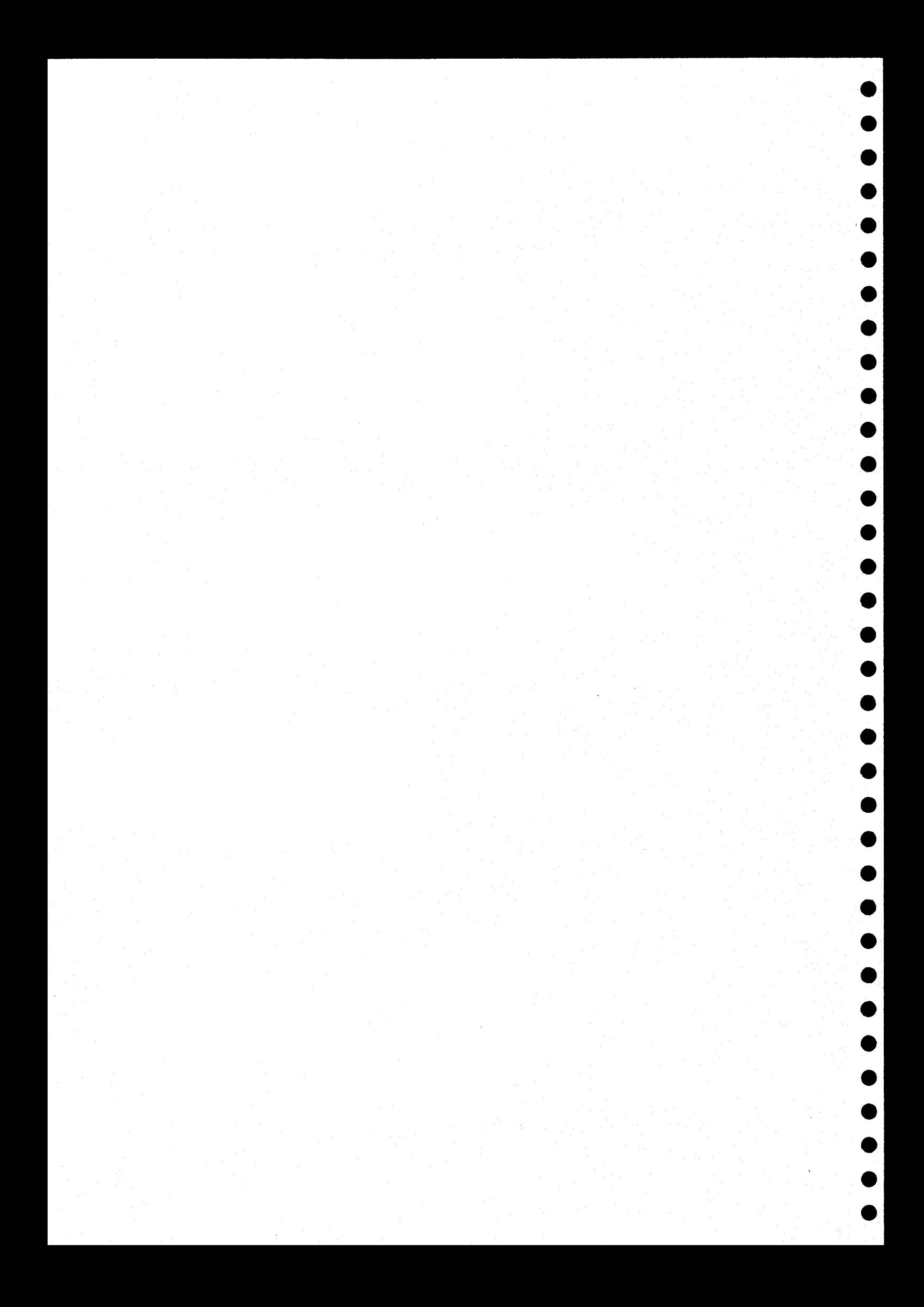

libinfo

Display information about <sup>a</sup> library.

SYNTAX

libinfo <library\_name> [<library\_name\_list>] [+emM]

# **DESCRIPTION**

The "libinfo" command produces <sup>a</sup> list of the entry points and: module names contained in a library produced by the "lib-gen" command. The same commander of the man of the man of the man of the man of the man of the man of the man of the man of the man of the man of the man of the man of the user can optionally display only the entry points or only the module names. Information about a particular module within a library can al<br>be displayed be displayed.

Options Available

<sup>e</sup> Display only entry points in the specified library. m<br>M=<mod name> Display information about module "<mod name>". Display information about module "<mod\_name>".

#### EXAMPLES

1. libinfo testlib  $2.$  libinfo runlib  $+m$ 3. libinfo /lib/mathlib +M=Arctan

The first example lists all entry points and module names in the library "testlib".

The second example lists all the module names contained in the library "runlib",

The third example displays the entry points and module names in the module "Arctan" in the library "/lib/mathlib".

NOTES

 $\bullet$ 

 $\bullet$ 

. The  $M'$  option is incompatible with both the 'e' and 'm' options. If the user specifies incompatible options, "libinfo" uses the "M' option and ignores any others.

libinfo~2

# ERROR MESSAGES

Unknown option '<char>' ignored. An unknown option was found and ignored.

\*\*\* 'M' taken, others ignored \*\*\* The 'm' and 'e' options are incompatible with the 'M' option. If the user specifies incompatible options, "libinfo" uses the °M' option and ignores any others.

Error opening '<file\_name>' : <reason> The operating system returned an error when "libinfo" tried to open the specified file.

Error reading '<file\_name>' : <reason> The operating system returned an error when "Libinfo" tried to read the specified file.

Error seeking to <location> in '<file\_name>' : <reason> The operating system returned an error when "libinfo" tried to seek to the specified location (in hexadecimal) in the specified file.

 $\text{File_name}$  is not a library The file specified does not have the correct format for a librar<br>created with the "lib-gen" command.

SEE ALSO lib~gen relinfo

more

Display ASCII data with user control.

**SYNTAX** 

 $\bullet$ 

 $\bullet$ 

 $\bullet$ 

 $\bullet$ 

 $\bullet$ 

 $\bullet$ 

 $\bullet$ 

 $\bullet \bullet \bullet \bullet \bullet \bullet$ 

 $\bullet$ 

 $\bullet$ 

 $\overline{\bullet}$ 

 $\bullet$ 

 $\bullet$ 

 $\bullet$ 

more [<file\_name\_list>]

# DESCRIPTION

The "more" command displays data on the user's terminal. It lets the user both control the number of lines displayed at a time and ski lines. It was written when we have a set of the set of the set of the set of the set of the set of the set of the set of the set of the set of the set of the set of the set of the set of the set of the set of the set of th

If the list of file names is omitted, the "more" command accepts data from standard input. It displays enough lines to fill the terminal's screen, then prompts for a command. If the list of file names contains <sup>a</sup> single name, the "more" command displays enough lines to fill the terminal's screen, then prompts for <sup>a</sup> command. The prompt contains the percentage of the file that has been displayed. If the list of file hames contains multiple names, the "more" command introduces each file with <sup>a</sup> prompt and indicates when it reaches the end of each file.

Arguments

<file\_name\_list> The list of files to display with user

control.

User Gontrol

The "more" command prompts the user for <sup>a</sup> command with the prompt "More? ". Unless "more" is reading from standard input, this prompt is preceded by either the percentage of the file listed,  $"( $\langle n \rangle \rangle \rangle"$ , or the$ message, "Beginning: <file\_name> " where <file\_name> is the name of the file whose contents are about to be to displayed. In response to the prompt, the user types <sup>a</sup> single~character command telling the "more" command what to do next. The single-character command should not be followed by <sup>a</sup> carriage-return. The "more" command sends <sup>a</sup> control-G (bell) to the terminal if the character typed is not <sup>a</sup> command. <sup>A</sup> list of commands follows.

The space command,  $\leq$ , starts at the next line (or at the first) line of the next file) and displays lines until it eit fills the screen or reaches the end of the file.

The period command, ..., starts at the next line (or with the first line of the next file) and displays lines until it either displays enough lines to scroll half of the screen or

reaches the end of the file.

The carriage-return command displays the next line (or the first line of the next file) if there is one.

The 's' or '/' response requests a search for a character<br>string. When the "more" command issues the prompt, "Search string? ", the user should type the string to find, followed<br>by a carriage return. The "more" command starts at the next<br>line (or with the first line of the next file) and searches for that string. If it finds the string, it displays lines,<br>starting with the line in which the search string first<br>appears, until it either fills the screen or reaches the end of the file. If it does not find the string, it stops searching and begins to display the next file if there is one.

If "more" cannot accept a character, it sends a control-G<br>
(bell) to the terminal. The command does not accept control<br>
characters. Nor does it accept any characters after it fills<br>
the search-string buffer. Typing a chara prompt.

The 'n' response stops processing the current file and begins processing the next file in the list of file names, if there is one.

The 'q' response ends the "more" command. An end-of-file character (control-D) performs the same function.

EXAMPLES

1. more hello.c

- 2. more \*.c
- 3. list hello.c | more

The first example displays the file "hello.c" at the terminal with user<br>control. It first clears the screen, then lists enough lines from the<br>file to fill the screen. It then requests a command from the user by<br>issuing a p

The second example displays at the terminal with user control all of the files in the working directory whose names contain the suffix ".c". It first clears the screen, then introduces the first file by issuing a prompt containing its name. This prompt is a request for a command. After executing the first command, "more" prompts the user for another

command with <sup>a</sup> prompt that indicates the percentage of the file that it has already displayed. When "more" reaches the end of the first file, it introduces the. next file. This process continues until "more" has processed all the files in the list.

The third example displays at the terminal with user control the output from the "List" command. It first clears the screen, then lists enough lines to fill the screen. After filling the screen, "more" prompts the user for <sup>a</sup> command,

#### NOTES

- . The "more" command uses the UniFLEX terminal capabilities information ("terminal") information ("termcap") if that information is available for the terminal being used. If the "more" command seems to be handling a terminal poorly, the system manager. should verify that the terminal Capabilities for that terminal are correctly set.
- . If no terminal capabilities are available for the terminal in use, the "more" command assumes that there are eighty columns to a line and twenty lines on the screen. It also assumes that the backspace character (hexadecimal 08) moves the cursor one place to the left and that the space character (hexadecimal 20) moves the cursor one place to the right and clears the character at that place.
- The "more" command does not use the last column of <sup>a</sup> line. Some terminals automatically advance to the next line after writing to the last column of a line; others do not. The last column is no used to avoid having to differentiate between the two types of terminals. Lines longer than the width of the terminal are solit Lines longer than the width of the terminal are split and displayed as two lines.
- The "more" command displays all control characters as "\*X"' where "X' is the key which, if struck while the "control" key is depressed, normally produces that control character. For example, it displays each embedded tab character (control-I) as "\*I",
- The "more" command automatically clears the screen before displaying any data.

#### ERROR MESSAGES

 $\bullet$ 

# Broken pipe The "more" command caught a broken-pipe interrupt. A broken-pipe interrupt immediately stops the "more" command.

File is not <sup>a</sup> regular file: <file\_name>

The file specified exists but is not <sup>a</sup> regular data file. The "more" command works only with regular data files.

# Hang up

The "more" command caught. <sup>a</sup> hang-up interrupt. <sup>A</sup> hang-up interrupt immediately stops the "more" command.

# Input must come from <sup>a</sup> file or <sup>a</sup> pipe

Data from standard input must come from <sup>a</sup> pipe or <sup>a</sup> redirected data file. This message indicates that standard input is something other than <sup>a</sup> pipe or <sup>a</sup> redirected data file, such as <sup>a</sup> terminal.

# INTERRUPT!

The "more" command caught <sup>a</sup> keyboard interrupt. <sup>A</sup> keyboard interrupt immediately stops the "more" command.

Output must go to <sup>a</sup> terminal

Standard output must be <sup>a</sup> character-special file (i.e., <sup>a</sup> terminal). This message indicates that it is not.

#### Quit

The "more" command caught <sup>a</sup> quit interrupt. <sup>A</sup> quit interrupt immediately stops the "more" command.

SEE ALSO

list page

#### newuser

Temporarily login as <sup>a</sup> new user.

SYNTAX

 $\bullet$ 

 $\bullet$ 

 $\bullet$ 

 $\bullet$ 

 $\bullet$ 

 $\bullet$ 

 $\bullet$ 

 $\bullet$ 

 $\bullet$ 

 $\bullet$ 

 $\bullet$ 

 $\bullet$ 

 $\bullet$ 

 $\bullet$ 

 $\bullet \bullet \bullet \bullet \bullet$ 

 $\bullet$ 

 $\begin{array}{c} \bullet \\ \bullet \end{array}$ 

newuser [<user name>]

#### **DESCRIPTION**

The "newuser" command allows the user to log in as another user with logging out. If a name is specified on the command line, that na becomes the new login name. If no name is specified, "system" is use<br>... If <sup>a</sup> password exists for the login name specified, "newuser" prompts for the password. The advantage of this command is that when finished as this' new user, the user does not need to log in again but simply logs out and returns to the state that existed prior to the execution of the "newuser" command. Note that no options are supported.

Arguments

<user\_name> The name of the user as whomto temporarily log in. Default is "system".

EXAMPLES

é

newuser mary

This example temporarily logs in the user as "mary" (assuming any existing password is known).

SEE ALSO

log login

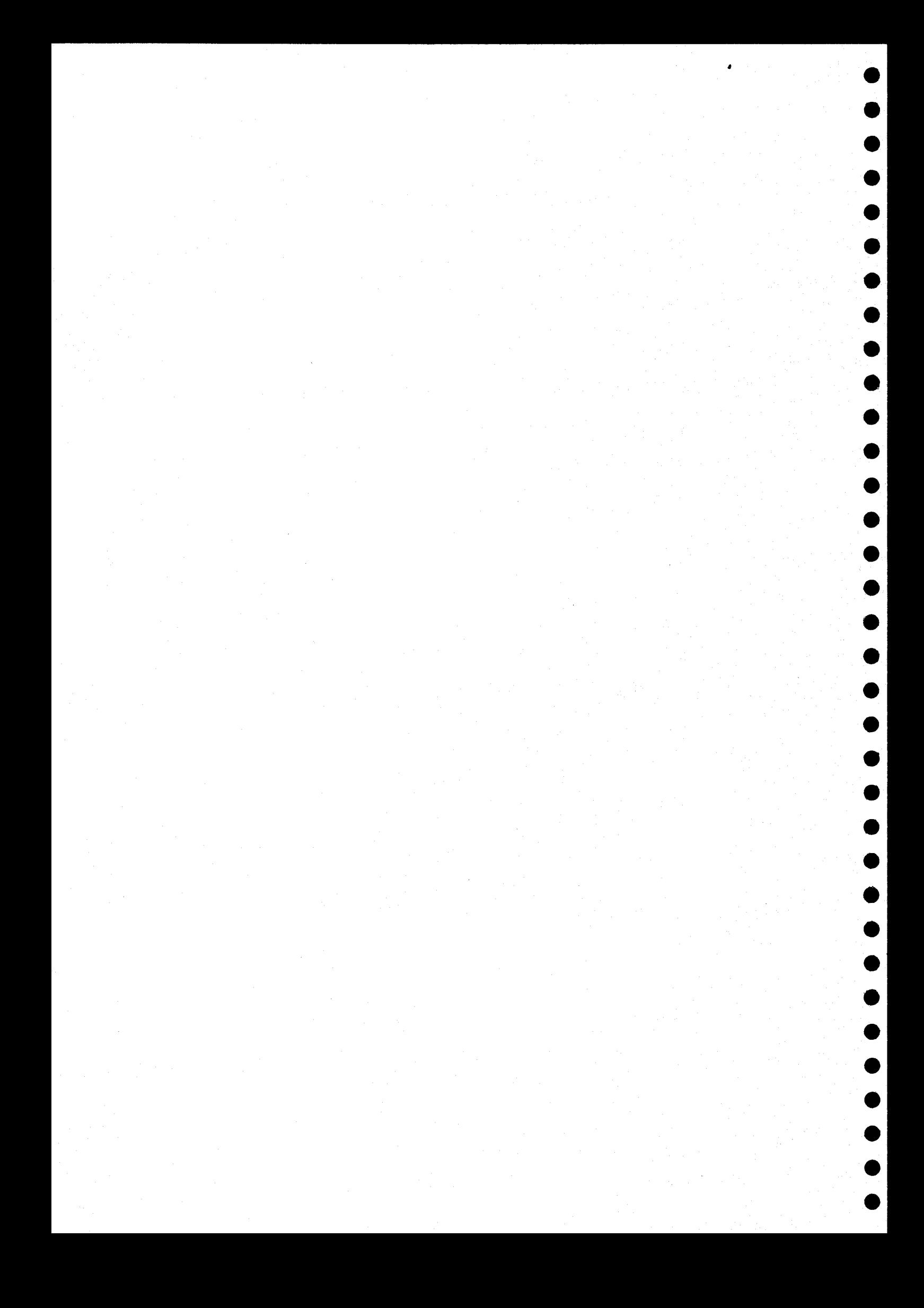

#### nshell

An enhanced shell program.

SYNTAX

 $\bullet$ 

 $\bullet$ 

 $\bullet$ 

 $\bullet$ 

 $\bullet$ 

 $\bullet$ 

nshell  $[\langle +abclnvx\rangle]$   $[\langle argument\ 1ist\rangle]$ 

# DESCRIPTION

The "nshell" program is an enhanced version of the UniFLEX program "shell". <sup>A</sup> description of the differences between the standard shell program as shipped with UniFLEX and "nshell" follows.

Features of the Enhanced Shell

1. Redirecting standard error.

Standard error may be redirected to <sup>a</sup> file, piped to <sup>a</sup> program, or duplicated onto standard output. The percent sign, "%", is used as the symbol that redirects standard error. <sup>A</sup> single percent sign followed by <sup>a</sup> file name causes the system to create the specified file and to redirect standard error to it. Two percent signs followed by <sup>a</sup> file name cause the system to append standard error to the specified file.

Standard error may be piped by concatenating the pipe symbol of choice (either the vertical bar,  $\langle$   $|$ ', or the caret,  $\langle$ <sup>o</sup> $\rangle$  to a single percent sign (the percent sign comes first). This procedure does not affect standard output. It is impossible to pipe stand error and standard output to different-tasks. It is, however, possible to pipe both standard output and standard error to the same task by duplicating standard error onto standard output (described in the next paragraph) before piping standard output to the task.

Standard error may be duplicated onto standard output by specifying either ">%" or "%>". These constructions do not take a file name. To redirect both standard error and standard output to the same file, the user must redirect standard output (using  $\geq$  or ">>") in addition to duplicating standard error onto standard output.
nshell-2

- 2. Specification of the null devi The following constructions redirect I/0 from or to the null device, "/dev/null": "<-" for standard input, ">-" for standard output, and "%-" for standard error.
- 3. Matching characters in file name specificat Matching characters may appear in any or all components of <sup>a</sup> path. For example, "/usr?/\*" is <sup>a</sup> valid path name. All components of <sup>a</sup> path name except the last component are only matched by directory<br>names. For example, the command "echo  $/*/*"$  echoes the names of For example, the command "echo  $/*/*$ " echoes the names of directories that are contained in first-level files and directories that are contained subdirectories of the root directory. It does not echo names of files in the root directory.
- 4. Script arguments. Arguments to "nshell" scripts may appear anywhere in <sup>a</sup> command argument. For example, the following one-line script may be used to format <sup>a</sup> floppy diskette:

$$
/etc/formatfd +qnd = /dev/fd$1 + m = FD - $2
$$

If this script is stored in an executable file named "f°, the command

£ 0 DD

formats the diskette in drive 0 as double-sided, double-density.

Definition of the command search-path.

The user may specify which directories "nshell" is to search for commands with the "addpath" and "setpath" commands. The "addpath" command adds its arguments to the list of paths to search. For example, the command

#### addpath /usr/ games

adds the path "/usr/games" to the list of paths to search.

The "setpath" command is used either to display or to specify all paths for "nshell" to search. If called withovt an argument, "setpath" displays the current paths that are searched in the order in which they are searched. When called with arguments, the arguments replace the current set of search paths. The paths a searched in the order that they are specified as arguments. For example, the command

setpath . /bin /usr/games

tells "nshell" to search the directories °.°, "/bin", and "/usr/games", in that order.

The default directories are '.', "<home>/bin", "/bin", an "/usr/bin" where <home> is the user's home (login) directory. If "nshell" is not running as a login shell (see the  $1$  option), i does not know what the home directory is and, therefore, cannot search it. The system manager is also given the directory "/etc".

6. Continuation of the command line.

Command lines may be continued across more than one physical. line by terminating each line, except the last, with a backslash followed by <sup>a</sup> carriage return. The prompt "+>" is used to indicate that the line being entered is <sup>a</sup> continuation of the previous line. When "nshell" processes the line, it replaces the backslash and carriage return with <sup>a</sup> space. Typing <sup>a</sup> line-delete character (control-X) only affects the physical line being typed. The user may delete previous lines of <sup>a</sup> continued command line by typing <sup>a</sup> keyboard interrupt (control-C), which deletes the entire command line.

7. The "prompt" command.

The "prompt" command has been modified. to allow the user to change both the prompt and continuation-prompt strings. If the user specifies only one argument, "nshell" changes only the regular prompt. If the user specifies two arguments, the first argument becomes the regular prompt, and the second argument becomes the continuation prompt. It is impossible to change the continuation prompt without specifying the regular prompt.

The prompt time-indicator (the tilde,  $\sim$ ) may appear anywhere in either or both prompt strings. If multiple tildes appear in <sup>a</sup> prompt string, only the first one is replaced by the time.

Conjunction and disjunction of commands.

Two additional command separators, "&&" and "||", are available fo the conjunction and disjunction of commands. <sup>A</sup> command is "true" if it terminates with <sup>a</sup> zero termination status, indicating successful completion, and "false" if it terminates with <sup>a</sup> nonzero termination status, indicating failure. When two commands are separated by <sup>a</sup> conjunction operator, "nshell" executes the second one only if it completes the first one successfully (it is "true"). When two commands are separated by a disjunction operator, "nshell" executes the second one only if the first one fails (it is "false"). Conjunction has <sup>a</sup> higher priority than disjunction. Parentheses may be used to alter the priority (commands in parentheses are executed by <sup>a</sup> subshell).

nshell-4

9. The "verbose" command and the 'v' option.

When "nshell" executes a script file, it does not normally echo the commands being executed. The "verbose" command and the 'v' option are used to cause "nshell" to echo commands from a script file as they are executed. Each line is preceded by two hyphens and <sup>a</sup> Space character.

The "verbose" command may be called without arguments or with one argument, which must be one of the strings "on" or "off". lf called with no arguments, it assumes the default argument "on". Once it has executed "verbose on", "nshell" displays the commands from all scripts it executes until it executes the command "verbose off".

If "nshell" is invoked explicitly with the name of <sup>a</sup> script file as an argument, verbose mode may be enabled by specifying the 'v' option to "nshell". In this case the 'v' option must appear before the name of the script file. If it appears after the file name, the name of the script file. If it is a strain in a sequent to the script file. For example, the command

#### nshell +v runjob

instructs "nshell" to process the script file "runjob" and to display the commands as it executes them.

10. The "exit", "proceed", and "sabort" comman

The "nshell" program permits <sup>a</sup> limited amount of user control over the processing of script files. The standard shell program stops processing commands from <sup>a</sup> script file when one command fails (returns <sup>a</sup> nonzero status). When <sup>a</sup> command in an "nshell" script fails, "nshell" searches the remainder of the script file for a line that contains either "exit" or "proceed". If it encounters one of these commands, "nshell" resumes processing after that line. The difference between the commands "exit" and "proceed" is that during successful execution of <sup>a</sup> script file "nshell" stops processing the file if it encounters an "exit" command, whereas it ignores <sup>a</sup> "proceed" command. An example of the use of "proceed" follows:

/etc/mount /dev/fd0 /usr2 /usr2/runjob echo "Successful execution." proceed /etc/unmount /dev/fd0

In this example, "nshell" executes the "unmount" command whether or not "/usr2/runjob" fails. If "/usr2/runjob" does not fail, script processing continues with the "echo" command. If "/usr2/runjob" does fail, "nshell" skips commands until it encounters the

"proceed" command. It resumes execution at the following. line.

<sup>A</sup> similar example using the "exit" statement follows:

/etc/mount /dev/£d0 /usr2 /usr2/runjob /etc/unmount /dev/£d0 echo "Successful execution." exit /etc/unmount /dev/fd0 echo "Unsuccessful execution."

eee @

00000

 $\bullet$ 

In this example, if "/usr2/runjob" succeeds, execution continues with the "unmount" command, and the "echo" command proclai successful execution. The "exit" command that follows the "echo" command causes "nshell" to stop processing the script because it has encountered the "exit" command during normal execution. "/usr2/runjob" fails, "nshell" skips lines until it encounters the "exit" command. It then resumes execution with the "unmoun command, followed by the "echo" command which proclaim unsuccessful execution. The search for the "proceed" and "exit" commands takes place before any argument or file~name substitution takes place. Thus, these commands are not seen by "nshell" if they are created as the result of file-name or argument substitution.

The "sabort" command is used in script files to force execution of all lines in a script file in spite of command failures. Normall if any command in if any command in a script file fails, "nshell" begins searching for a "proceed" or "exit" command. However, if "sabort" is. "Off "nshell" acts as if it successfully completes each command.

**Continued and the section of the strings of the strings of the strings of the strings of the strings of the strings of the strings in the sected with the sected with the communistable of the control of the control of the** The "sabort" command may be called without arguments or with one argument, which must be one of the strings "on" or "off". Once it has executed "sabort off", "nshell" processes commands sequentially from the script file even if one or more commands fail. The command "sabort on" rescinds the effect of "sabort off". When executed with no arguments, the "sabort" command rescinds the effect of a previous "sabort on" and also fails. Thus, "nshell" immediately begins searching for a "proceed" or "exit" comman

If "nshell" is invoked explicitly with the name of a script file as an argument, "sabort off" may be set by specifying the 'a' option. In this case, the 'a' option must appear before the name of the script file. If it appears after the file name, "nshell" interprets it as an argument to the script file... For example, the command

## $nshel1$  +a runjob

instructs "nshell" to process the script file "runjob" with "sabort off", The effect of the "a" option may be rescinded inside the

script file by an "sabort on" or "sabort".

11. The "wait any" command. The "wait" command has been modified to accept an argument consisting of the word "any". When the user has more than one task running in the background, the "wait any" command is used to wait for any one task to terminate. The "wait any" command returns control to the user as soon as any background task started by "nshell" terminates, regardless of which task it is.

## Options Available

The options to "nshell" must appear immediately after the name "nshell".

- a Start script with "sabort off".<br>b Ignore control-C and control-
- b Ignore control-C and control- $\langle$ .<br>c Process the next aroument as a
- c Process the next argument as a command.<br>1 Run as a "login" shall
- 1 Run as a "login" shell.<br>n Run all background task
- <sup>n</sup> Run all background tasks with lowered priority.
- Set "verbose on".
- <sup>x</sup> Execute next command without forking unless necessary.

#### NOTES

- The enhanced shell is substantially larger than the standard shell. It should not be used on systems with less than 256K of memory.
- If "nshell" cannot find <sup>a</sup> match for any of the arguments containing matching characters, it aborts the command. This behavior differs from that of the standard shell program which, in such <sup>a</sup> case, passes the arguments as typed by the user to the program. If "nshell" finds <sup>a</sup> match for at least one argument containing matching characters, it ignores any other arguments containing matching characters for which it cannot find <sup>a</sup> match.
- It is impossible to specify <sup>a</sup> null string as an argument to <sup>a</sup> command because "nshell" removes null strings from the command line.
- Whenever "nshell" receives an error from UniFLEX, it attempts to give an English interpretation of that  $error$ . These interpretations of that  $error$ . are read from the file "/gen/errors/system". Early versions of UniFLEX do not include this file. If the file-does-not exist "nshell" merely reports the UniFLEX error number.
- The "nshell" program may replace the standard shell. Since shell programs are normally shared text, it is not possible to copy over one if it is currently being used. To replace the staudard shell

with "nshell", the following command sequence should be executed from. single-user mode with the master disk for Utilities Package II in drive 1.

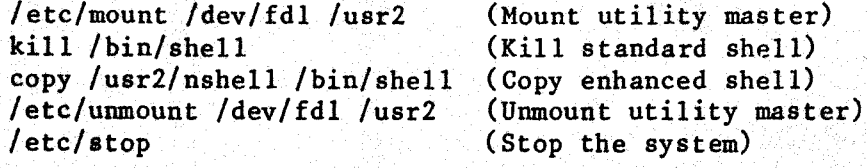

If "nshell" coexists with the standard shell, individual users may specify "nshell". as their login program in the password file. In these cases, the  $1'$  option should be specified so that "nshel knows that it should act like a login shell program. A sampl password-file entry demonstrating this follows.

username: 123: encrypt edpasswor:/usr/username:nshell +1

SEEALSO

**. . . . . . . . . . . . . . . . . .** 

 $\begin{array}{c} \bullet \\ \bullet \\ \bullet \end{array}$ 

 $\bullet$ 

 $\bullet$ 

shell

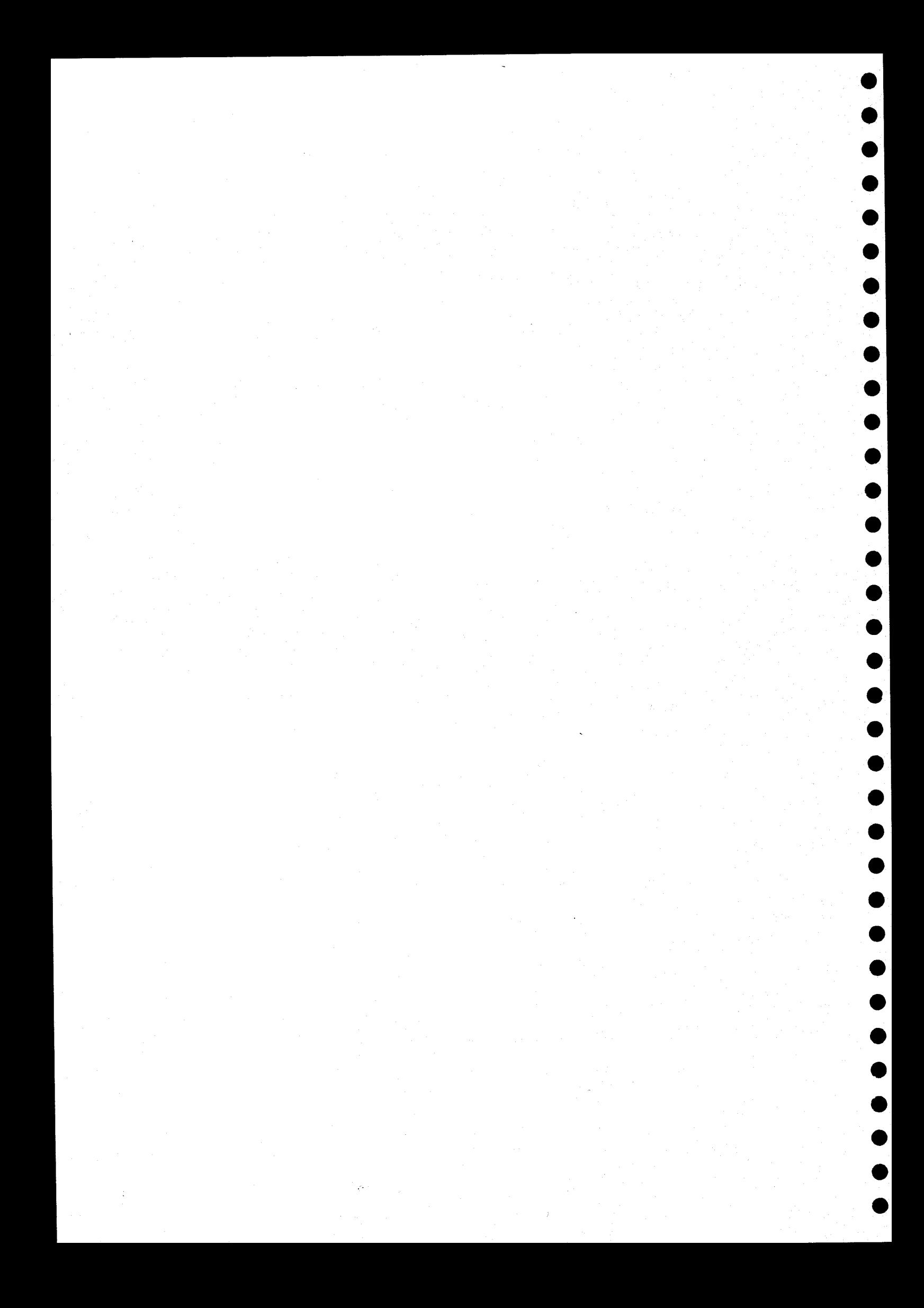

objcmp

Compare two object files and report differences.

SYNTAX

objemp <file\_name\_1> [<file\_name\_2>] [+cq]

## **DESCRIPTION**

The "objemp" command compares two object files or an object file and a core file by using the information encoded in the binary headers. It<br>first displays differences detected in the binary headers, then displays differences detected in the binary headers, then<br>nees found in the actual core images of the files. It compares differences found in the actual core images of the files. the corresponding text and data segments of relocatable files. Offsets shown with the differences are relative to the beginning of the corresponding segment. Absolute files are compared record by record. Only records with the same load address can be compared, so records that do not match are skipped. When comparing an object file with <sup>a</sup> core file, "objcmp" relies on the information contained in the header of the object file to find the corresponding sections in the core file. <sup>A</sup> quiet mode is available which does not show the differences but simply states whether or not the files are the same. If only one file is specified on the command line, "objcmp" looks in the working directory for <sup>a</sup> file called "core" and uses it as the second file (automatically turning on the "c" option).

 $\bullet$ 

 $\begin{array}{c} \bullet \\ \bullet \end{array}$ 

Arguments <file\_name\_1> The name of an object file. The name of an object file or a core file. If it is a core file, the 'c' option must be used.

Options Available

c The second file on the command line is a core file.<br>q Use quiet mode. Do not show the differences. Use quiet mode. Do not show the differences.

### EXAMPLES

1. objcmp runner 2. objcmp tester oldcore +c 3. objemp runner tester +q

The first example compares the object file "runner" with the file "core" in the working directory and reports any differences.

)

The second example compares the object file "tester" with the file "oldcore". The c option informs "objcmp" that the second file is actually <sup>a</sup> core file, not an object file.

The third example compares the two object files "runner" and "tester". Since the 'q' option is specified, "objcmp" does not show all the differences but simply reports whether or not the files are the same.

#### NOTES

- Only files of the same type can be compared. For example, absolute files cannot be compared with relocatable files, shared-text files cannot be compared with no-text files, and so forth.
- » Only executable files can be compared to core files.

- Executable, shared-text files cannot be compared with core. files.

#### ERROR MESSAGES

usage : objemp <file\_name\_1> [<file\_name\_2>] [+cq] This message is issued when no files are present on the command line. At least one file name must be on the command line.

Extra file '<file\_name>' : ignored. If more than two file names appear on the command line, only the first two are used, others are ignored.

Illegal option "<char>" : ignored. An illegal option was found on the command line and ignored.

"<file\_name>" is not <sup>a</sup> legal object file! The specified file does not have <sup>a</sup> valid binary header.

 $'\times$ file\_name\_1>' is  $\times$ type\_1> and  $'\times$ file\_name\_2>' is  $\times$ type\_2> : Cannot compare. The two specified files have incompatible types and. cannot be compared.

SEE ALSO bcompare

#### pack

Compress ASCII data and write the compressed data to a file.

SYNTAX

 $\bullet$ 

 $\bullet$ 

 $\bullet$ 

 $\bullet$ 

pack [<infile\_name>] <outfile\_name>

#### DESCRIPTION

The "pack" command compresses ASCII data and writes the compressed data to the specified file. The ASCII data may come from <sup>a</sup> file or from standard input.

The command determines the frequency of each ASCII character in the file<br>being compressed, then transforms the most frequently occurring compressed, then transforms the most frequently occurring characters into bit patterns between <sup>2</sup> and <sup>7</sup> bits long. Files of ASCII data. are typically compressed between 25% and 45% of their original size.

Arguments

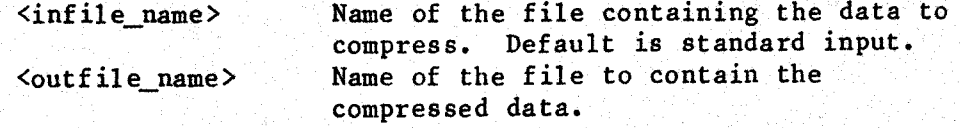

#### EXAMPLES

1. pack Listing packedlisting 2. pack packedlisting <listing 3.°. list listing | pack packedlisting

All three examples compress the data in the file "listing" and write the compressed data to the file "packedlisting".

The first. example explicitly references the input file "listing" and the output file "packedlisting".

The second example uses input redirection to give the "pack" command its ASCII data from the file "listing".

The third example uses the UniFLEX "pipe" feature, in which the output from one command ("list") is used as the input to another command ("pack").

## NOTES

- . If the file specified as the output file already exists and its permissions allow the user to write to it, "pack" replaces its contents with the compressed ASCII data.
- If the file specified as the output file does not exist, "pack" attempts to create it with read and write permissions for the user, read permission for others, and the current user as its owner.

#### ERROR MESSAGES

- usage: pack [<infile name>] <outfile name> The "pack" command requires at least one and no more than two arguments. This message indicates that the argument count is wrong.
- Non-ASCII data read from standard input The data being piped, directed, or otherwise sent to "pack" through Standard input contain non-ASCII data. ASCII data are 8-bit byte values between 0 and 127 (decimal) inclusive.
- File contains non-ASCII data: <infile name> The file containing the data to be packed contains non-ASCII data. ASCII data are 8-bit byte values between 0 and <sup>127</sup> (decimal) inclusive.
- Unable to open temporary file A temporary file needed to save the data read from standard inp could not be opened. Another message follows to explain why the file could not be opened.

SEE ALSO

unpack

pwfcheck

Validate the password file.

SYNTAX

 $\begin{array}{c} \bullet \\ \bullet \\ \bullet \end{array}$ 

 $\bullet$ 

 $\bullet$ 

pwfcheck [<file\_name>] [+nw]

## **DESCRIPTION**

The "pwfcheck" command checks the entries in a password file for the classes defects. The possible defects are divided into three class (1) errors, (2) warnings, and (3) notes. An "error" is a serious defection of the serious defection of  $\mathbb{R}$ which the system manager should immediately correct. These "errors" may cause the "login" program to behave unpredictably. <sup>A</sup> "warning" is <sup>a</sup> defect which has a high probability of preventing a given user from logging in. <sup>A</sup> "note" is an inconsistency that is probably the result of an oversight by the system manager when adding the new user to the password file.

Arguments

<file\_name> The name of the password file. Defaults to "/etc/log/password".

Options Available

<sup>n</sup> Suppress "note" messages.

<sup>w</sup> Suppress both "warning" and mote" messages.

## EXAMPLES

- 1. pwfcheck
- 2. pwfcheck /usr2/etc/log/password +n

The first example validates of the password file currently used by the system. No messages are suppressed.

The second example validates the file "/usr2/etc/log/password". The 'n' option instructs "pwfcheck" to suppress "note" messages.

#### NOTES

. The "pwfcheck" command requires system-manager permissions in order . The "pwfcheck" command requires system-manager permissions, it is does not have these permissions, issues a message to that effect and runs as many checks as it can. The checks that cannot be run without system-manager permission to perform all chec

pertain to checking the accessibility of the login directory and the login program.

- The checks for execute permission on the login program and the login directory are not complete in that not all components of the path necessary to reach them are examined for the proper permissions.
- . If an error exists in the field containing the user ID of an entry in the password file, the checks for directory and file permissions are suppressed for that entry.

## ERROR MESSAGES

The program precedes error messages that refer to defects in an entry in the password file by <sup>a</sup> display of the defective entry. <sup>A</sup> defective entry is. displayed only once. If several errors relate to that entry, "pwfcheck" groups them under the display of the entry.

Not running with system-manager permissions.

Not all checks can be performed.

The "pwfcheck" command requires system~manager permissions to check the accessibility of both the login directory and the login program.

Not enough memory to check for duplicates.

Checking for duplicate names and user IDs requires that the entries in the password file be sorted. If the password file is very large (several hundred entries), the sort cannot be performed. In this (several hundred entries), the sort cannot be performed. case, "pwfcheck" does not check for duplicate entries.

File "<file\_name>" is <sup>a</sup> device or <sup>a</sup> directory. The file name passed as an argument specified <sup>a</sup> device or <sup>a</sup> directory.

File "<file\_name>" cannot be opened.

The operating system returned an error when "pwfcheck" tried to open the specified file. This message is preceded by an interpretation of the error returned by the operating system.

File "<file name>" cannot be located. The operating system returned an status when "pwfcheck" tried to<br>locate the specified file. This message is preceded by an the specified file. This message is preceded by interpretation of the error returned by the operating system.

Note: The following names are duplicated This message precedes <sup>a</sup> list of those names that appear in more than one entry in the password file.

Note: The following user IDs are duplicated This message precedes <sup>a</sup> list of those user IDs that appear in more than one entry in the password file.

Error: Entry longer than 128. characters An entry in the password file may not exceed <sup>128</sup> characters, including the carriage return. Only the first <sup>128</sup> characters of the entryare displayed.

Error: There are not exactly four colons <sup>A</sup> password file entry must contain exactly four colons.

Error: Field for the user name is empty No information is in the field for the user name. This field precedes the first colon.

Warning: User name is longer than 8 characters <sup>A</sup> user name may not contain more than eight characters.

Warning: User name contains uppercase or separator characters <sup>A</sup> user name may not contain uppercase or separator characters.

Warning: User name starts with <sup>a</sup> digit A user name may not start with <sup>a</sup> digit.

Note: User name contains digits

 $\bullet$ 

 $\bullet$ 

 $\bullet$ 

 $\bullet$ 

 $\bullet$ 

 $\bullet$ 

<sup>A</sup> user name that contains any digits cannot be used from <sup>a</sup> terminal that does not have lowercase capability. If such terminals are on the system, user names should not contain digits.

Warning: Password field is not 16 characters long The encrypted form of the password should always be sixteen characters long.

Warning: Password field is not all lowercase characters The encrypted form of the password should contain only lowercase characters.

Error: Field for the user ID is empty No information is in the field for the user ID. This field is between the second and third colons.

Warning: User ID is larger than <sup>32767</sup> User IDs must be between 0 and 32767 inclusive.

Warning: Field for the user ID is not all digits The user ID is <sup>a</sup> number, so the field must contain only digits.

pwficheck-4

Error: Field for the login directory is empt No login directory was specified for this entry. The field for login directory is between the third and fourth colons. t t

 $\bullet$ 

 $\mathbf{L}$ 

## relinfo \

Display information about an object file.

SYNTAX

xrelinfo <file\_name> [<file\_name\_list>] [+ehrs]

## DESCRIPTION

The "relinfo" command displays information about the binary header, the symbol table, and both the relocation and external records in either an object file or all modules of <sup>a</sup> library. Normally, "relinfo" displays all the information. The available options restrict the display to the specified information (see Options Available).

Options Available

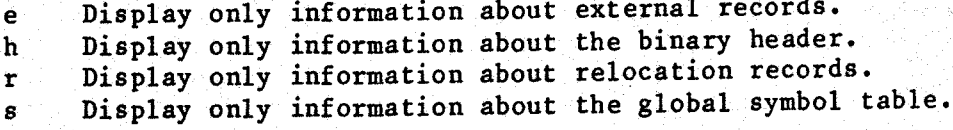

#### EXAMPLES

l. relinfo tester 2. relinfo /lib/mathlib +h 3. relinfo reporter +se

The first example displays information about the binary header, the symbol table, and both the relocation and external records in the object file "tester" in the working directory.

The second example displays the information about the binary headers from all the modules in the library "/lib/mathlib".

The third example displays the information about both the relocation and external records in the file "reporter" in the working directory.

ERROR MESSAGES

 $\bullet$ 

Unknown option "<char>" ignored. An unknown option was found and ignored.

 $Error$  opening  $\leq$  file\_name $\geq$  :  $\leq$  reas The operating system returned an error when "relinfo" tried to open the specified file.

relinfo-2

Error reading '<file\_name>' : <reason> The operating system returned an error when "relinfo" tried to read the specified file.

Error seeking to <location> in '<file\_name>' : <reas The operating system returned an error when "relinfo" tried to see to the specified location (in hexadecimal) in the specified file.

 $\bullet$ 

 $\bullet$ 

"<file\_name>" is not <sup>a</sup> binary file! The specified file does not have a valid binary header.

SEE ALSO asmb lib-gen libinfo link-edit relasmb

#### strings

Write any ASCII strings contained in <sup>a</sup> file or files to standard output.

#### **SYNTAX**

 $\bullet$ 

 $\bullet$ 

 $\bullet$  ,  $\bullet$  ,  $\bullet$  ,  $\bullet$  ,  $\bullet$  ,  $\bullet$  ,  $\bullet$  ,  $\bullet$ 

.....

 $\bullet$ 

 $\begin{array}{c} \bullet \\ \bullet \\ \bullet \end{array}$ 

strings [<file\_name\_list>]

#### DESCRIPTION

The "strings" command finds and sends to standard output the ASCII strings in <sup>a</sup> file or list of files. An ASCII string is defined as any sequence of four or more printable characters terminated by <sup>a</sup> null character or <sup>a</sup> carriage return. This command is useful for determining information about unknown binary files. "The user may specify any number of file names. If no file names are specified, "strings" reads standard input. No options are supported.

#### Arguments

<file\_name\_list> <sup>A</sup> list of the names of files to process.

#### EXAMPLES

strings /bin/dir test

This example first finds and sends to standard output the strings in the results of the strings of the results of the standard verking directory file "/bin/dir", then those in the file "test" in the working director

#### NOTES

. For efficiency, the algorithm used is a simple one. It may not find every string, and some strings it does find may be nonsense.

## ERROR MESSAGES

Can't open '<file\_name>'.<br>The specified file could not be found or could not be opened for the specified file could not be found or could not be opened for reading.

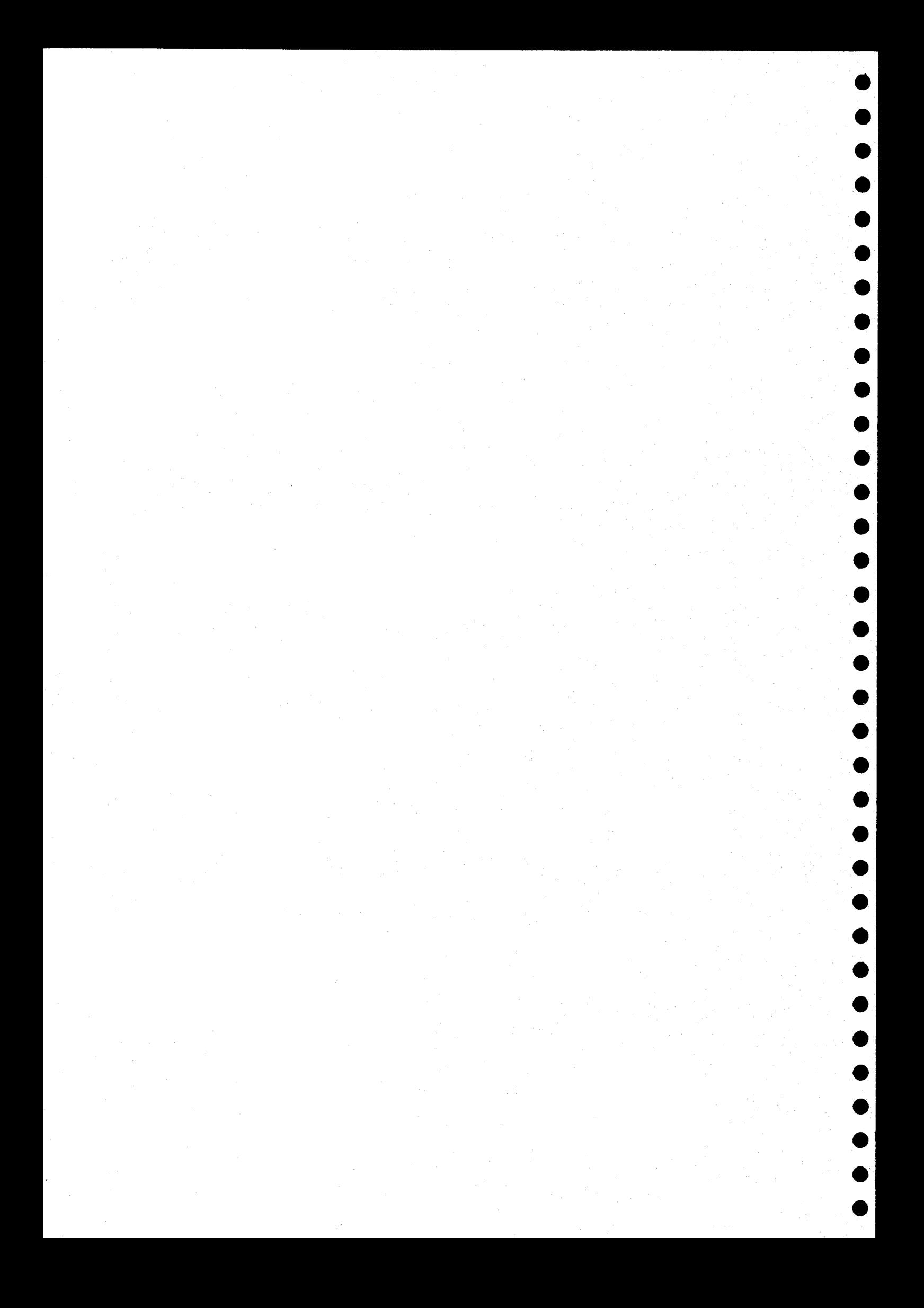

## swapstats

Report the current statistics about system swapping.

SYNTAX

ee<br>Deelste koning<br>Deelste koning

ee<br>eeee<br>eeeeee

**9** 

**9** 

e@

swapstats

#### DESCRIPTION

eerene islaming and the state of the state of the state of the state of the state of the state of the state of the state of the state of the state of the state of the state of the state of the state of the state of the sta The "swapstats" command writes to standard output a report on the current status of swap activity on the system. The statistics reported include the number of swap operations since boot time, the amount of swap space currently occupied (in blocks and as <sup>a</sup> percentage of total swap space), the percentage of time the system has spent swapping tasks, and the degree of memory utilization. No options are supported.

### EXAMPLES

swapstats

This example is the only valid form of the "swapstats" command. I reports the current status of swap activity on the syste

NOTES

. In some cases "swapstats" comments on the extent of memory utilization. 'These comments are simply suggestions.

#### ERROR MESSAGES

Syntax error - no arguments expected.<br>
in the "synstats" utilization to the "synstats" utilization of the "synstats" utilization of the "synstation" Syntax error - no arguments expected. The user specified an argument or option to the "swapstats" util which accepts neither.

Can't open system memory. The system-memory file, "/dev/smem", cannot be opened.

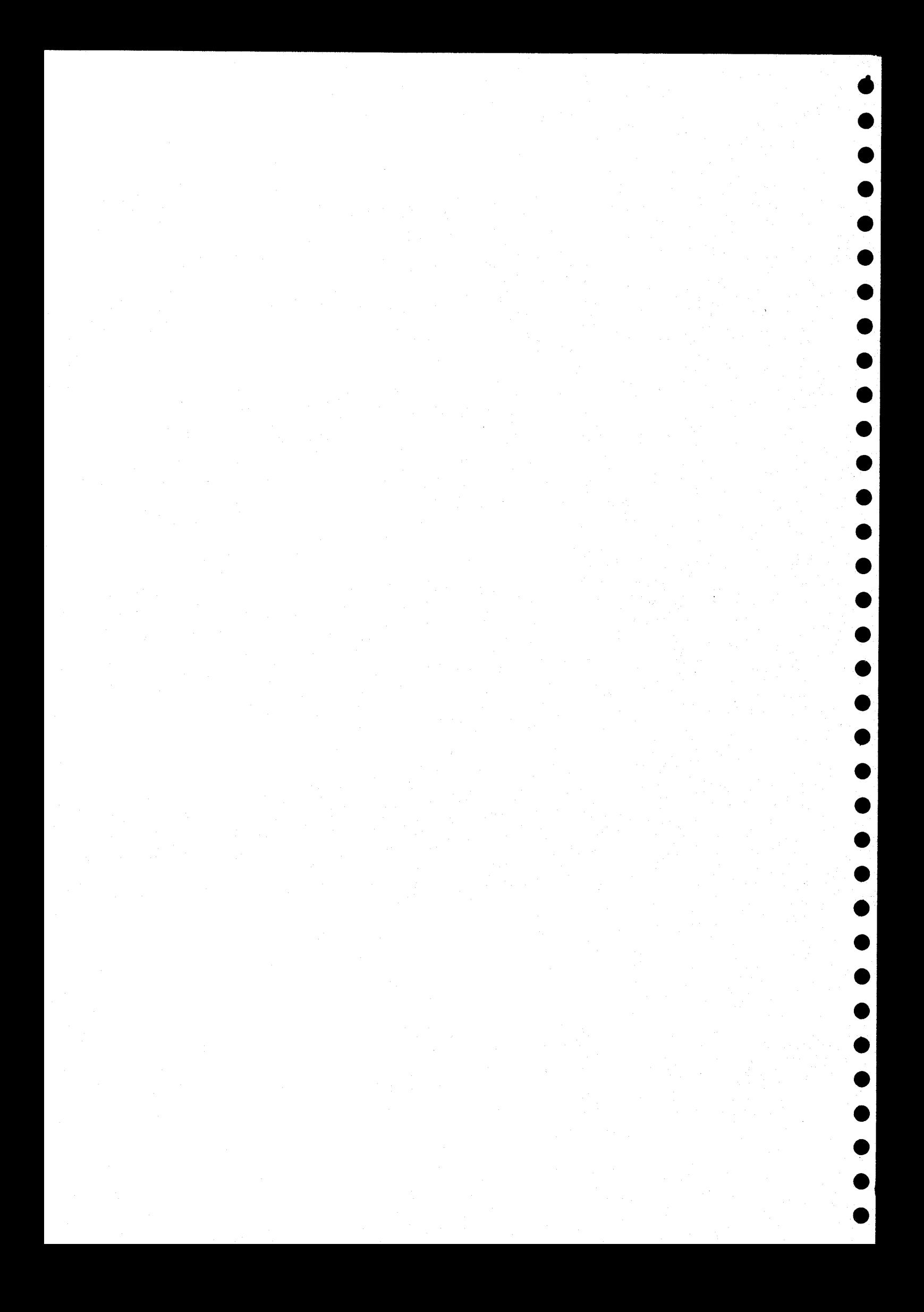

trail

List <sup>a</sup> file as it grows.

SYNTAX

 $\bullet$ 

 $\bullet$  $\bullet$ 

 $\bullet \bullet \bullet \bullet \bullet \bullet$ 

 $\begin{array}{cccccccccccccc} 0 & 0 & 0 & 0 & 0 & 0 & 0 & 0 \\ 0 & 0 & 0 & 0 & 0 & 0 & 0 & 0 \\ \end{array}$ 

trail <file\_name> [+f1ns]

#### **DESCRIPTION**

The "trail" command lists a file but does not terminate when it reaches the end of the file. Instead, "trail" sleeps for <sup>a</sup> specified interval, after which the listing process is resumed if the file has grown. "Trail" might be used, for example, to monitor the output of another program which is slowly writing data to <sup>a</sup> disk file.

Arguments

<file\_name> Name of the file to List.

Options Available

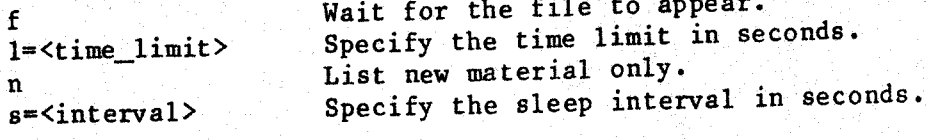

Complete descriptions of the. options follow.

The 'f' Option.

The "f° option instructs "trail" to wait for the specified file to. appear if it does not already exist. While waiting, "trail" uses the useful wave material to appear same sleep interval that it uses when waiting for new material to appear in the file and is subject to either the specified or the default time limit.

The '1' Option.

The '1' option specifies a time limit, in seconds, that is imposed on "trail" while it is waiting for either <sup>a</sup> file or new material.to appear. The syntax for the '1' option is

+1=<time\_limit>

where <time\_limit> is an integer between <sup>0</sup> and <sup>32767</sup> inclusive. If the

#### trail-2

file or new material does not appear before the specified time limit is exceeded, "trail" terminates. If this option is omitted, "trail" assumes <sup>a</sup> time limit of <sup>600</sup> seconds. Specifying <sup>a</sup> time limit of <sup>0</sup> seconds disables the time limit. In this case the user must terminate "trail" by typing <sup>a</sup> keyboard interrupt (control-C).

The 'n' Option.

The 'n' option instructs "trail" to skip over any material already in the file and to immediately begin waiting for additional material to appear.

The 's' Option.

The 's' option specifies the time interval, in seconds, for which "trail" is to sleep before checking to see if the file itself or new material in the file has appeared. The syntax for the 's' option is

### +s=<interval>

where <interval> is an integer between 0 and 32767 inclusive. If this option is omitted, "trail" uses the default interval of fifteen seconds. If the specified time interval is 0, "trail" also uses the default interval.

EXAMPLES

1, trail output  $2.$  trail listing  $+n1=60$ 

3. trail out\_file +fs=30

In the first example, "trail" lists the contents of the file "output", then checks at 15-second intervals to see if new information has appeared in that file. When "trail" detects new information, it lists this information. If no new information appears during an interval of 600 seconds, "trail" terminates.

In the second example, the 'n' option instructs "trail" to skip over any information that is already in the file "listing". "Trail" then waits for additional material to appear in the file. If no new information appears in the file during <sup>a</sup> period of sixty seconds, as specified by the "1° option, "trail" terminates.

In the third example, the 'f' option instructs "trail" to wait for the file "out file" to appear if it does not already exist. While waiting for the file, as well as while waiting for new material to appear in the file once it exists, "trail" uses a sleep interval of thirty seconds, a  $s$  pecified by the  $\sim s$  option.

NOTES

 $\begin{array}{c} \bullet \\ \bullet \\ \bullet \end{array}$ 

 $\bullet\bullet\bullet\bullet\bullet\bullet$ 

**••••** 

- If the time limit specified by the '1' option is less than the<br>sleep interval specified by the 's' option, "trail" terminates i sleep interval specifies by any new material in the file after of the disc of sleep interval specified by the sleep interval.
- . Material in <sup>a</sup> file is considered "new" only if it is appended to the file. ."Trail" does not consider the alteration of existing data in the file as the addition of new material.

ERROR MESSAGES

File "<file\_name>" not four The file named <file\_name> was not located, and the 'f' option was not specified.

File "<file\_name>" is a device or a directory. The file name used specified a device or a directory, not a data file.

Cannot open "<file\_name>".

nnot open sinc\_manne> was located, but "trail" could not open<br>The file named <file\_name> was located, but an interpretation of The file named sille hames was recreded by an interpretation of<br>it for reading. This message is preceded by an interpretation of it for reading. This messes of the system when "trail" attempt to open the file.

- Time limit is negative. The time limit specified by the '1' option was a negative number.
- Sleep time is negative. eep time is negative.<br>The sleep interval specified by the 's' option was a negati number.
- Unknown option letter "<char>" ignored. known option letter schar? Ignore a valid option to "train-<br>The option specified by <char? is not a valid option to "train-This error is not fatal.

SEE ALSO

list

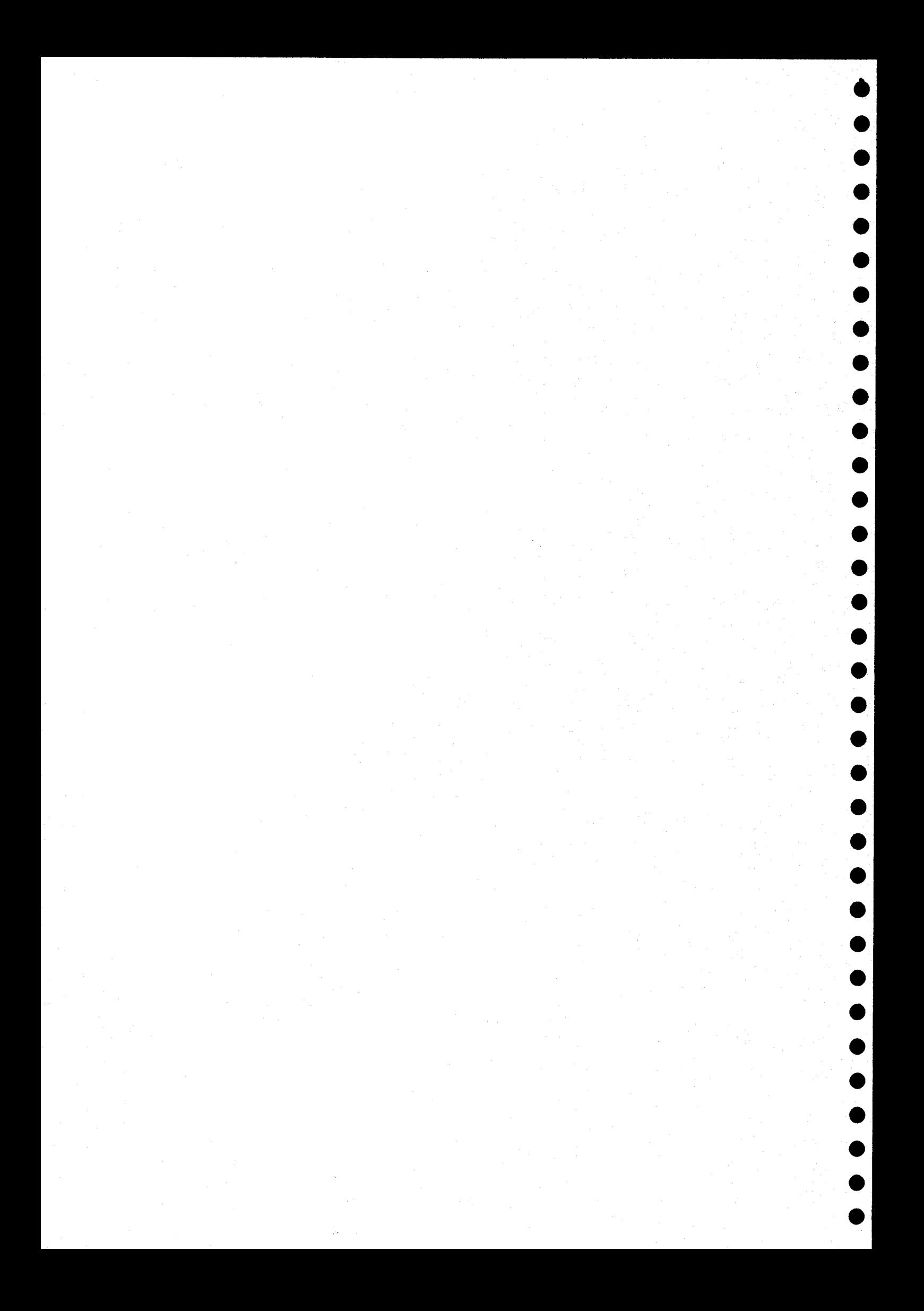

## unique

Write sequentially unique lines.

SYNTAK

 $\bullet$ 

unique [<file\_name\_list>] [+d]

## DESCRIPTION

The "unique" command reads ASCII data and writes sequentially unique lines to standard output. <sup>A</sup> sequentially unique line is one which is not identical to the line that immediately precedes it. If the list of file names is omitted, "unique" reads the ASCII data from stand input. Otherwise, it reads the ASCII data from the files in <file\_name\_list>.

If the lines of data are sorted, all duplicates of any given line appears of the studies of the studies of the studies of the studies of the studies of the studies of the studies of the studies of the studies of the studi It the fines of duce then "unique" operates on a sorted file, it list one copy of each unique line.

Standard input may be referenced in the list of file names by using the plus-sign '+' as an argument in the list.

Arguments

<file\_name\_list> The list of files to read. <sup>A</sup> "+' indicates standard input.

Options Available

<sup>d</sup> Print the first of each sequentially duplicated line instead of each unique line.

#### EXAMPLES

1. unique sortedfile

- 2. list sortedfile | unique td
- 3. unique sortedfilel <sup>+</sup> sortedfile2 >uniquelines

The first example writes the sequentially unique lines from the file "sortedfile" to standard output.

The second example writes only the first copy of sequentially duplicate<br>The data are pil lines read from standard input to standard output. The data are pipe to "unique" from the "List" command.

The third example writes to standard output the sequentially unique lines from the file "sortedfilel", followed by those from standard input, followed by those from the file "sortedfile2". The shell program redirects standard output to the file "uniquelines".

## NOTES

- . The standard input specifier '+' should not be used more than once in <file\_name\_list> because the "unique" command cannot reopen standard input once it has closed it.
- Ine first line of a file is always a sequentially unique line, even if it is identical to the way if it is identical to the last line of the file immediately preceding it in the list of file names.

## ERROR MESSAGES

Unknown option: <char> The letter <char> is not a valid option to the "unique" command.

SEE ALSO

list

unpack

Expand packed ASCII data.

## SYNTAX

@

e

@

@

e

@

e

e

@

@

@

@

@ @

@

@

@

@

®

e

@

e

e

@

®

e

@

@

@

@

@

@

@

®@

unpack <infile\_name> [<outfile\_name>]

#### DESCRIPTION

The "unpack" command expands packed ASCII data generated by the "pack" command. It reads the packed ASCII data from the file <infile\_name> and writes the expanded version to either <outfile\_name> or standard output.

Arguments

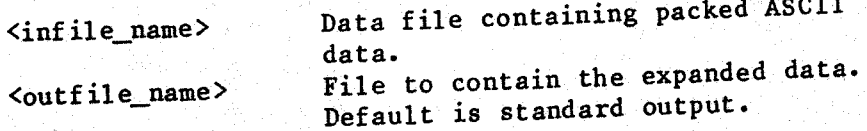

## EXAMPLES

- 1. unpack packedlisting listing
- 2. unpack packedlisting >listing
- 3. unpack packedlisting <sup>|</sup> tee listing

All three examples do the same thing. First of all, "unpack" examines the file "packedlisting" to determine whether or not it contains packed ASCIL data. If it does, "unpack" expands the data and writes them to the file "listing".

explicitly references both an input and an output The first example explicitly lefterchoop and the the file . It instructs "unpack" to write the expanded data to the fi "listing".

The second example instructs "unpack" to write the expanded data t standard output, which the shell program redirects to the file "listing".

The third example instructs "unpack" to write the expanded data to<br>the command "tee" The third example instructs unpack of the command "tee".<br>standard output, which the shell program pipes to the command "tee standard output, which the shell program  $f_{\text{ref}}$  from standard input to both (The "tee" command writes whatever it reads from standard input to both the specified file and to standard output.)

NOTES

It the file specified as the output file already exists and permissions allow the user to write to it, "unpack" replaction the expanded ASCII data. . If the file specified as the output file already exists and its  $replaces$  if

e

@

 $\bullet$  |

@

@

@

®

@

®

e

@

®

®

®

®

 $\bullet$  |

@

@

@

@

®

®

@

e

e

@

®

e

@

®

®

@

®

e

. If the file specified as the output file does not exist, "unpack" attempts to create it with read and write permissions for the user, read permission for others, and the current user as its owner.

# ERROR MESSAGES

usage: unpack <infile\_name> [<outfile\_name>] The "unpack" command requires at least one argument and no more than two arguments. This message indicates that the argument count is

File does not contain packed ASCII data: <infile\_name><br>The file <infile\_name> does not contain ASCII data compressed by the<br>"pack" command.

File has wrong version number:  $\langle \text{infile_name} \rangle$ <br>The file  $\langle \text{infile_name} \rangle$  contains ASCII data compressed by the "pack"<br>command, but the format is obsolete and cannot be expanded. (Note<br>that the version number of the data file co

SEE ALSO

pack